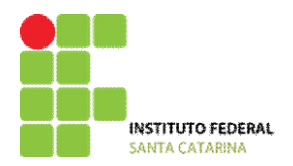

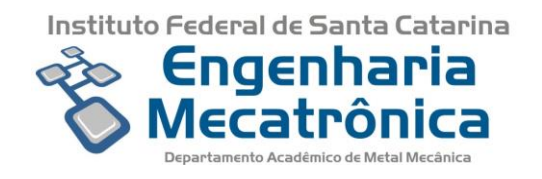

# **INSTITUTO FEDERAL DE EDUCAÇÃO, CIÊNCIA E TECNOLOGIA DE SANTA CATARINA**

# **CÂMPUS FLORIANÓPOLIS**

# **DEPARTAMENTO ACADÊMICO DE METAL-MECÂNICA**

**CURSO SUPERIOR DE ENGENHARIA MECATRÔNICA** 

# **GUILHERME KLEGUES CIDADE**

# **Retrofitting de uma Bancada Didática de Simulação de processo produtivo de triagem, eletropneumático, controlado por CLP.**

**FLORIANÓPOLIS, JUNHO DE 2018**

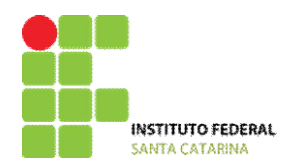

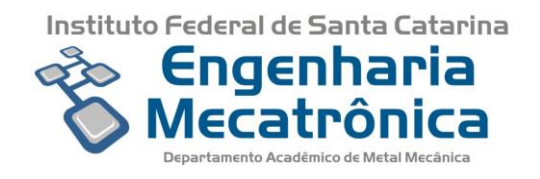

# **INSTITUTO FEDERAL DE EDUCAÇÃO, CIÊNCIA E TECNOLOGIA DE SANTA CATARINA**

# **CÂMPUS FLORIANÓPOLIS**

**DEPARTAMENTO ACADÊMICO DE METAL-MECÂNICA**

**CURSO SUPERIOR DE ENGENHARIA MECATRÔNICA**

# **GUILHERME KLEGUES CIDADE**

# **Retrofitting de uma Bancada Didática de Simulação de processo produtivo de triagem, eletropneumático, controlado por CLP.**

Trabalho de Conclusão de Curso submetido ao Instituto Federal de Educação, Ciência e Tecnologia de Santa Catarina como parte dos requisitos para obtenção do título de Engenheiro Mecatrônico.

Orientador do Projeto pelo IF-SC: Roberto Alexandre Dias

Co orientador do Projeto pelo IF-SC: Plínio Cornélio Filho

**FLORIANÓPOLIS, JUNHO DE 2018**

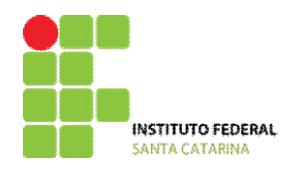

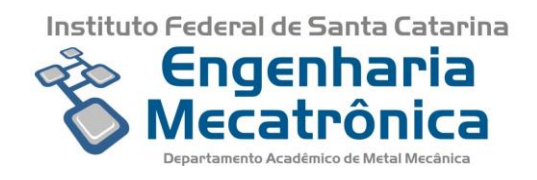

Ficha de identificação da obra elaborada pelo autor.

Cidade, Guilherme Klegues

Retofitting de uma bancada didática de simulação de processo produtivo de triagem, eletropneumatico, controlado por CLP / Guilherme Klegues Cidade ; orientação de Roberto Alexandre Dias; coorientação de Plínio Cornélio Filho. - Florianópolis, SC, 2018. 57,

Trabalho de Conclusão de Curso (TCC) - Instituto Federal de Santa Catarina, Câmpus Florianópolis. Bacharelado em Engenharia Mecatrônica. Departamento Acadêmico de Metal Mecânica. Inclui Referências.

1. Esteiras de Triagem . 2. Prototipagem didática . 3. Controlador LogicoProgramável . 4. Mecatrônica . I. Dias, Roberto Alexandre . II. Filho, Plínio Cornélio . III. Instituto Federal de Santa Catarina. Departamento Acadêmico de Metal Mecânica. IV. Título.

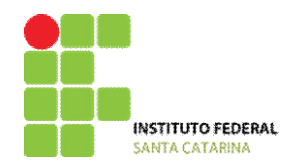

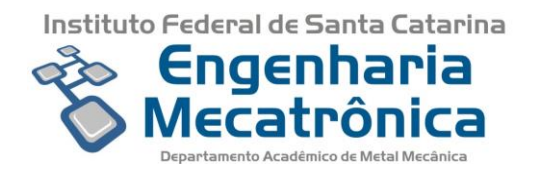

# **RETROFITTING DE UMA BANCADA DIDÁTICA DE SIMULAÇÃO DE PROCESSO PRODUTIVO DE TRIAGEM, ELETROPNEUMÁTICO, CONTROLADO POR CLP.**

#### **GUILHERME KLEGUES CIDADE**

Este trabalho foi julgado adequado para obtenção do Título de Engenheiro Mecatrônico e aprovado na sua forma final pela banca examinadora do Curso Superior de Engenharia Mecatrônica do Instituto Federal de Educação, Ciência e Tecnologia de Santa Catarina.

Florianópolis,\_\_\_ de \_\_\_\_\_\_\_\_\_, 2018.

Banca Examinadora:

\_\_\_\_\_\_\_\_\_\_\_\_\_\_\_\_\_\_\_\_\_\_\_\_\_\_ Roberto Alexandre Dias, Dr.

\_\_\_\_\_\_\_\_\_\_\_\_\_\_\_\_\_\_\_\_\_\_\_\_\_\_ Plínio Cornélio Filho, Dr.

\_\_\_\_\_\_\_\_\_\_\_\_\_\_\_\_\_\_\_\_\_\_\_\_\_\_ Valdir Noll, Dr.

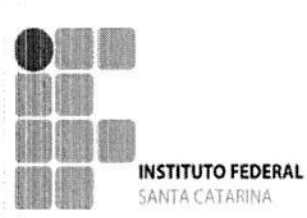

MINISTÉRIO DA EDUCAÇÃO SECRETARIA DE EDUCAÇÃO PROFISSIONAL E TECNOLÓGICA INSTITUTO FEDERAL DE EDUCAÇÃO, CIÊNCIA E TECNOLOGIA DE SANTA CATARINA CAMPUS FLORIANÓPOLIS

#### DECLARAÇÃO DE FINALIZAÇÃO DE TRABALHO DE CURSO

Declaro que o(a) estudante GUILHERME KLEGUES CIDADE, matrícula nº Curso de Engenharia Mecatrônica, defendeu o trabalho intitulado 141000330-2, do BANCADA DIDÁTICA DE SIMULAÇÃO DE PROCESSO PRODUTIVO DE TRIAGEM, ELETROPNEUMÁTICO, CONTROLADO POR CLP, o qual está apto a fazer parte do banco de dados da Biblioteca Hercílio Luz do Instituto Federal de Santa Catarina, Campus Florianópolis.

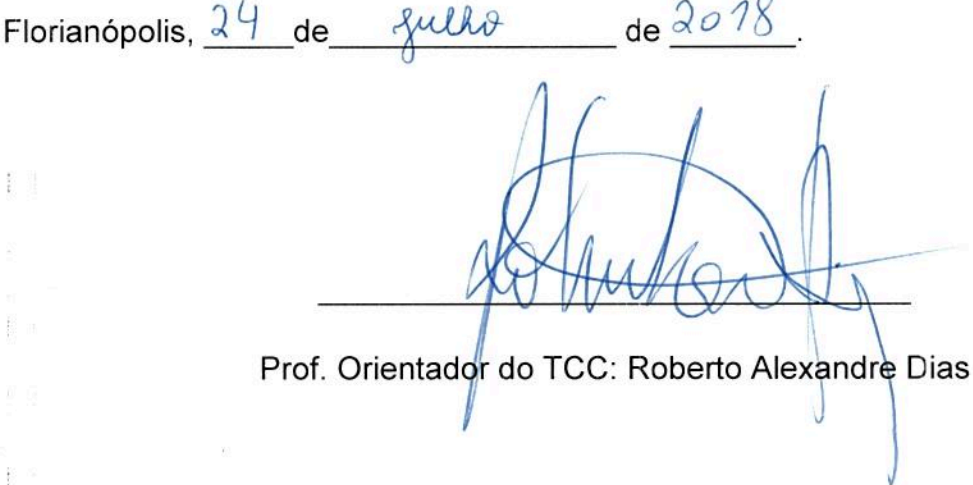

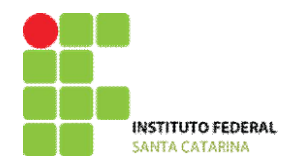

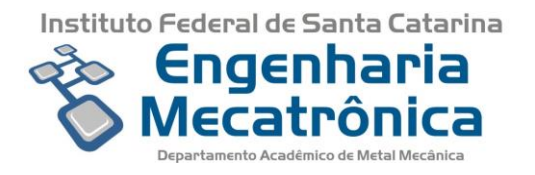

#### **AGRADECIMENTOS**

Agradeço primeiramente ao meu Pai Celestial pela força física e intelectual para que o projeto fosse realizado.

Á minha esposa, pais e familiares por seu apoio e incentivo constante.

Aos meus orientadores Prof. Roberto Alexandre Dias e Prof. Plínio Cornélio Filho por seu empenho e ajuda nas dificuldades e obstáculos durante todo o projeto. Também pela orientação com novas ideias e métodos para melhores resultados, proporcionando um grande crescimento pessoal e melhor preparação para o mercado de trabalho.

Ao técnico Fagney por sua orientação e apoio na realização das modificações mecânicas realizadas.

Aos colegas Gustavo e Isabela do curso de Engenharia Elétrica por seu auxílio na montagem de componentes.

Ao Arnildo Alcará Jr por seu financiamento ao projeto, proporcionando novos atuadores, eletroválvulas e demais peças para o projeto eletropneumático.

Aos demais amigos e ao IFSC.

Obrigado!

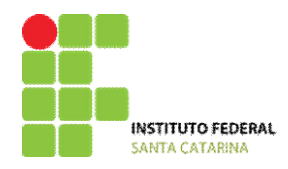

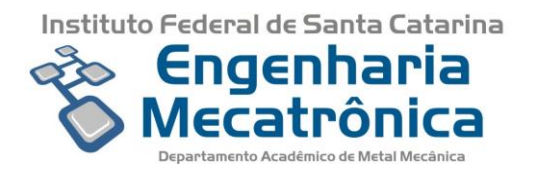

*Resumo: O presente trabalho propõe uma estratégia didática diferenciada. Trata-se de um estudo de caso cujo principal objetivo é proporcionar certa vivência da realidade, usando como fundamento a discussão, a análise e a busca de solução de um determinado problema extraído da vida real. Para tanto, será utilizada a proposta de um retrofitting de um processo de seleção de peças via controlador lógico programável, com acionamentos eletropneumáticos. O projeto tem custo muito reduzido, inicialmente a ser reconhecido e*  estudado no modelo real. Na seguência, será projetado e simulado em um ambiente virtual *(software de simulação denominado Automation Studio) e, por fim, fisicamente reformado. Intenciona-se provar que com a construção ou reforma de réplicas didáticas baseadas em modelos reais de processos produtivos, aliada aos objetivos curriculares preestabelecidos pelo projeto do curso, consegue-se de forma diferenciada e inovadora contribuir para ampliação de habilidades e competências.*

*Palavras-chave: Esteiras de Triagem, Prototipagem didática, Controlador Lógico Programável – CLP, Mecatrônica, Eletropneumática.*

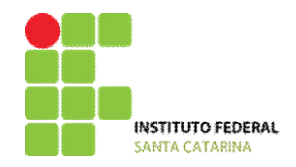

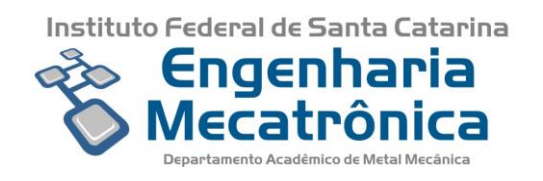

*Abstract: This work plan proposes a differentiated didactic strategy. It is a case of study whose main objective is to provide a certain experience of reality, based on the discussion, the analysis and the search for a solution of a certain proposal from real life. Therefore, there will be used the proposal of a retrofitting of a process of selection of parts via programmable logic controller, with electropneumatic drives. The project is a low cost, initially to be studied in the real model. It will then be designed and simulated in a virtual environment (simulation software called Automation Studio) and, finally, physically reformed. It is intended to prove that replicas based on real models of productive processes, combined with the curricular objectives pre-established by the course, it is possible in a differentiated and innovative way to contribute to the expansion of skills and competences.*

*Key-words: Screening Process, Didactic Prototyping, Programmable Logic Controller-PLC, Mechatronics, Electropneumatic.*

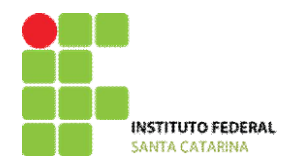

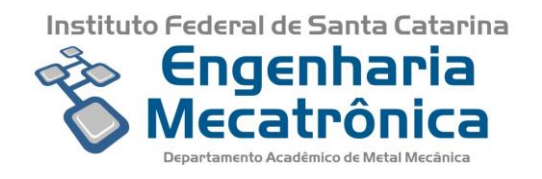

### **LISTA DE FIGURAS**

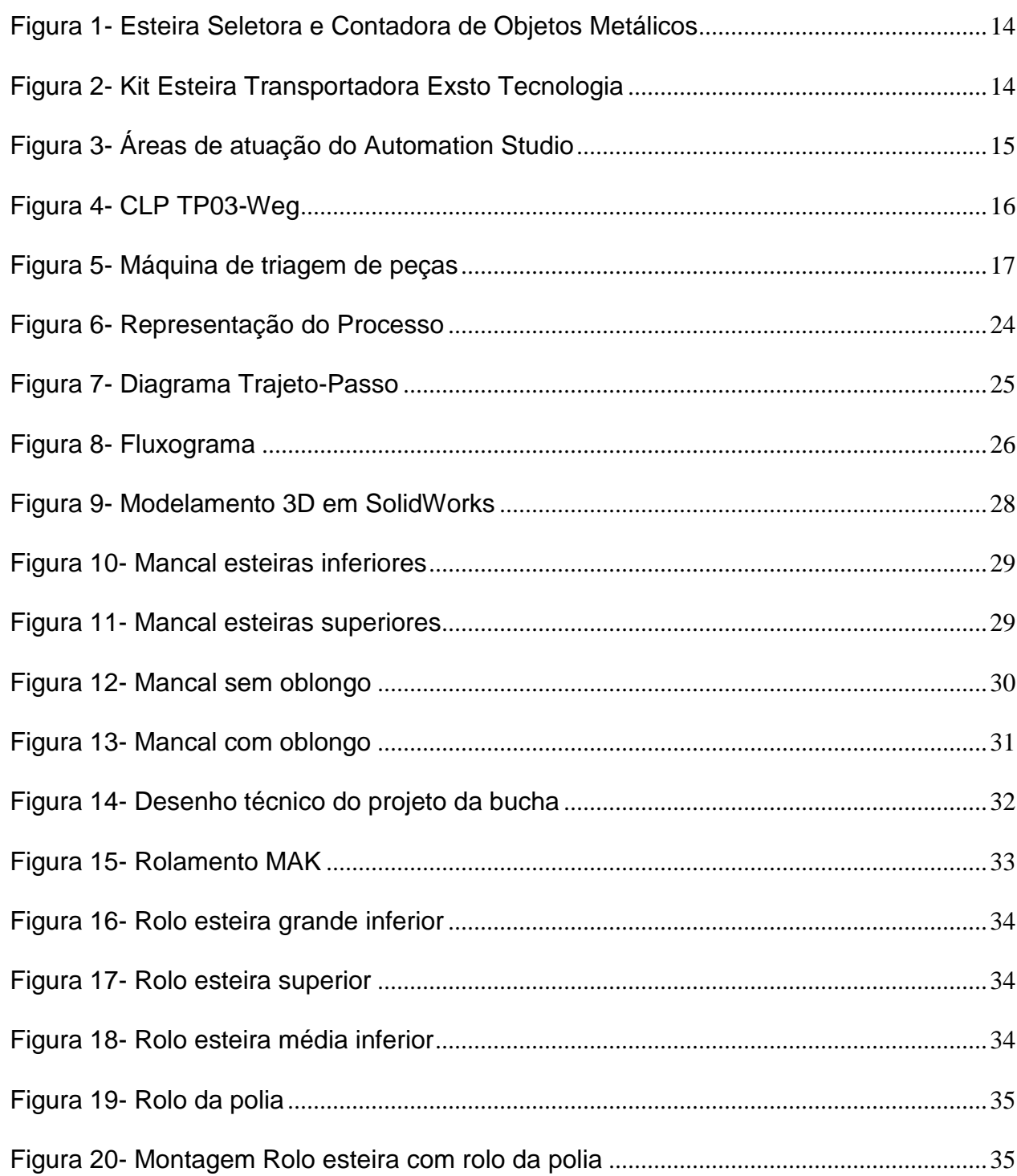

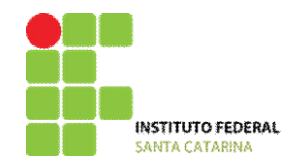

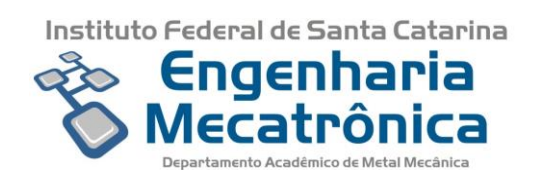

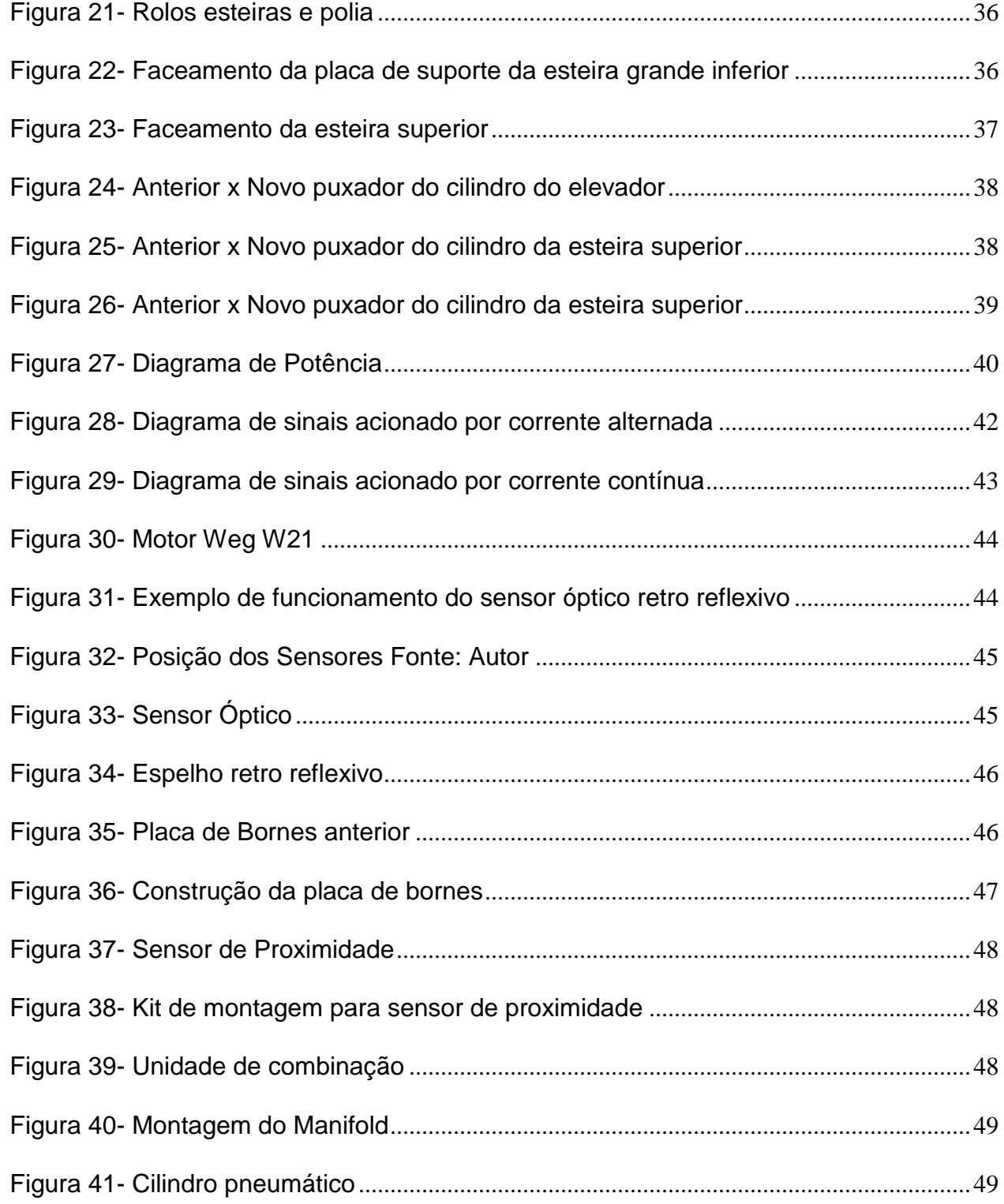

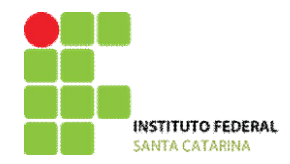

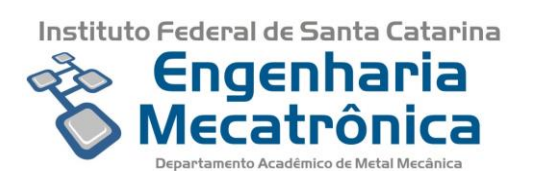

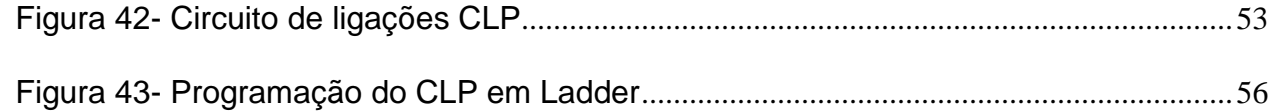

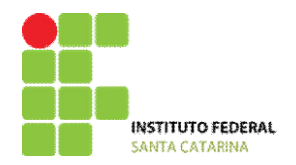

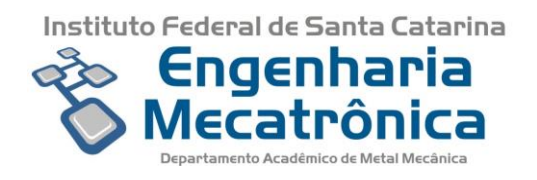

# **SUMÁRIO**

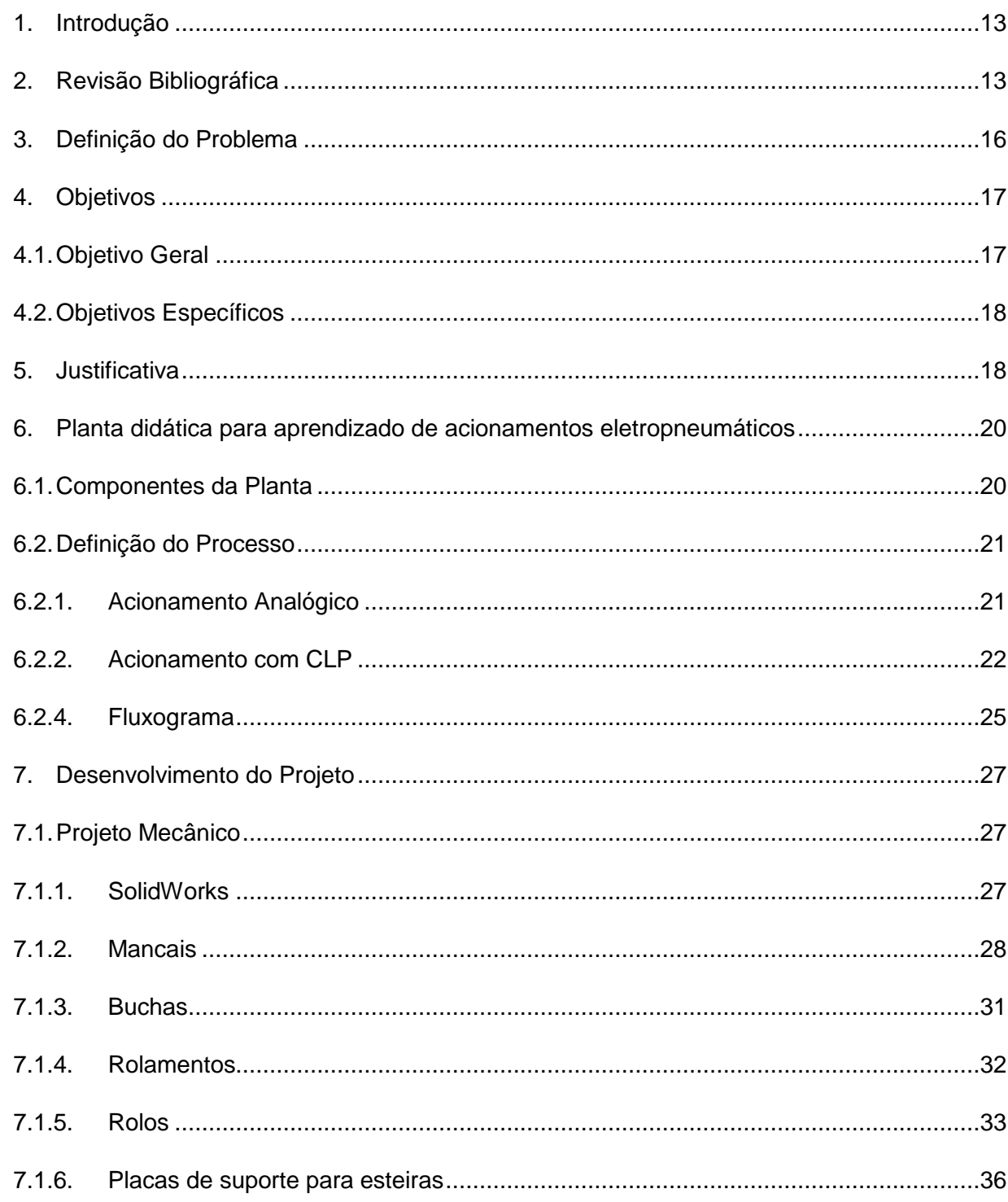

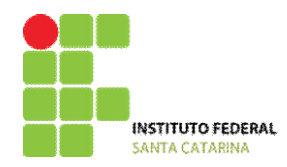

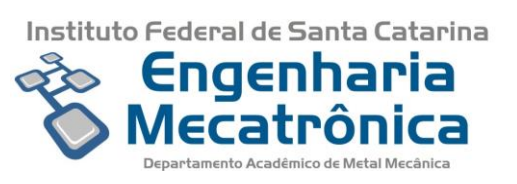

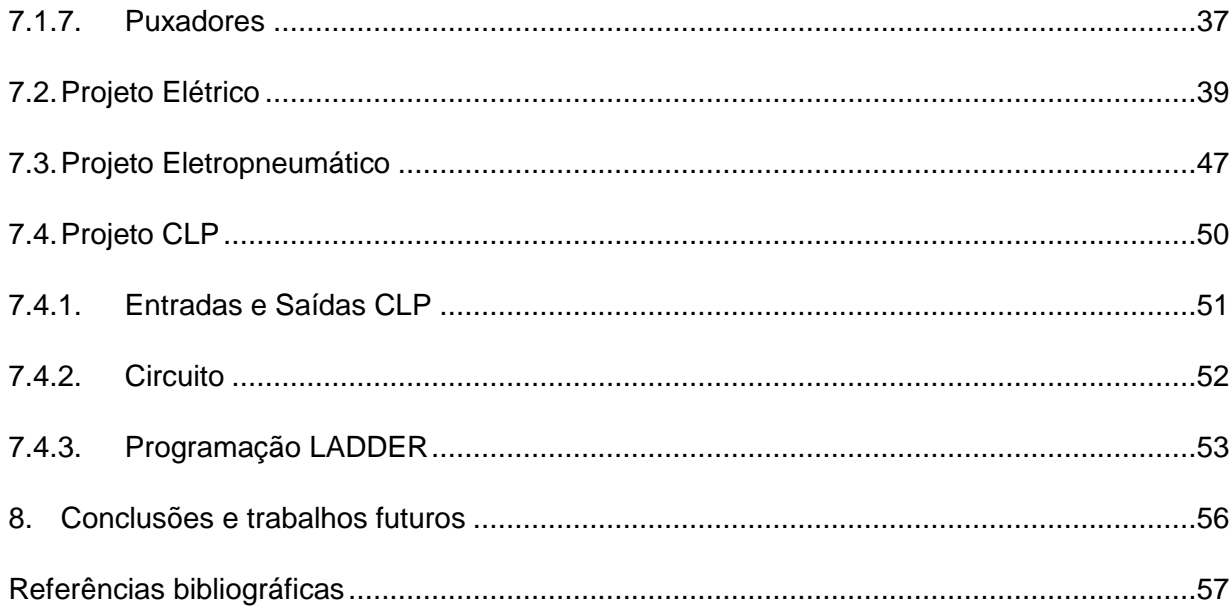

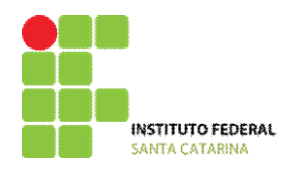

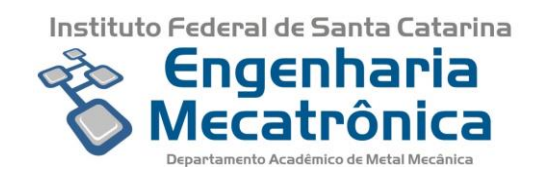

# <span id="page-13-0"></span>**1. Introdução**

Equipamentos como esteiras para triagem de peças são comumente encontrados na indústria, pois possuem diversas aplicações, tais como separação de materiais recicláveis [1] e armazenamento de materiais. Tais sistemas são amplamente utilizados pois além da diversidade de aplicações, agilizam os processos e evitam a utilização de funcionários na realização de tarefas repetitivas.

Propõe-se por meio desse trabalho, a concepção de uma máquina para o processo de triagem de peças controlada por computador industrial. Propõe-se também a aplicação direcionada dos conhecimentos adquiridos durante o curso de graduação, para formação de competências e habilidades em Engenharia Mecatrônica, usando-as posteriormente para fins didáticos.

# <span id="page-13-1"></span>**2. Revisão Bibliográfica**

#### **2.1.Benchmarking**

Realizou-se uma pesquisa para verificar as publicações na área de triagem de peças.

Alunos do Instituto Federal de São José dos Campos [2] realizaram uma monografia apresentando seu sistema de controle com uma esteira seletora de latas a partir de uma seleção de tamanho no início que é controlada através do hardware CLP (Controlador Logico Programável).

Seu objetivo foi projetar uma esteira que transporte, selecione e conte latas, sendo que, a triagem é feita por meio de um sistema lógico constituído de dois sensores indutivos controlados por um CLP e que seja feita a remoção das latas rejeitadas por meio de um manipulador robótico.

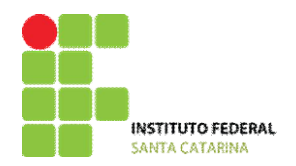

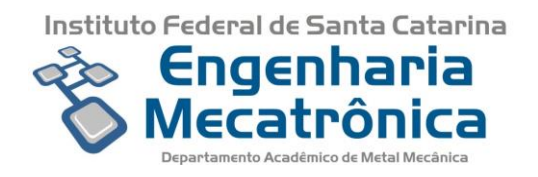

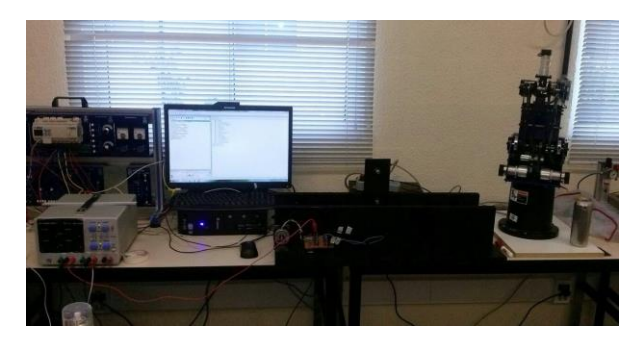

*Figura 1- Esteira Seletora e Contadora de Objetos Metálicos*

<span id="page-14-0"></span>Outro projeto semelhante é o trabalho de automação da Esteira e CLP S7300 da Siemens [3], tendo como objetivo a interação entre kits da *Exsto* Tecnologia, possibilitando a programação tanto em Ladder ou texto estruturado para controlar os recursos da esteira.

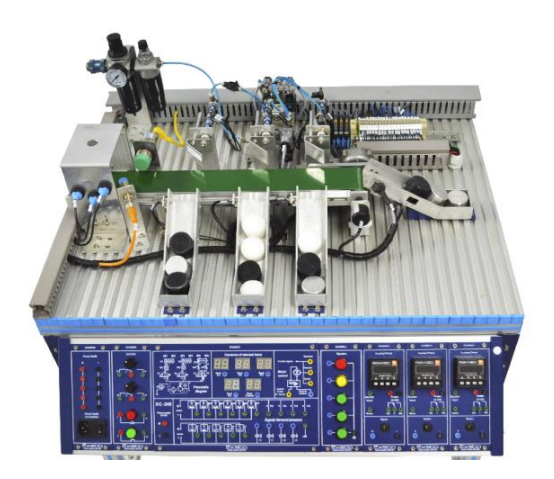

*Figura 2- Kit Esteira Transportadora Exsto Tecnologia*

<span id="page-14-1"></span>Alguns conceitos e componentes semelhantes foram também utilizados neste trabalho, como o uso de CLP, válvulas eletropneumáticas, sensores e atuadores pneumáticos.

Apesar das semelhanças, todos os componentes utilizados foram reaproveitados de projetos passados, fabricados por meio de projetos otimizados ou doações, o que proporcionou que o projeto fosse viável por seu baixo custo.

#### **2.2.Automation Studio**

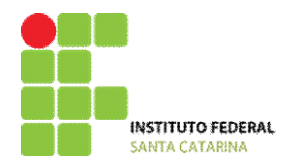

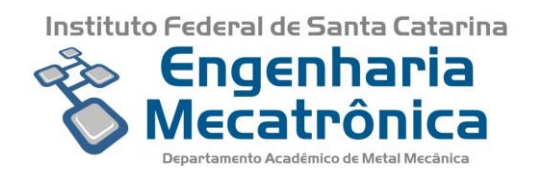

O Automation Studio [4] é um software para fins tanto acadêmicos quanto profissional. Foi desenvolvido para facilitar a simulação de projetos e fazer uma previsão de materiais a serem usados no projeto. Sem a necessidade de se comprar os materiais de antemão, o profissional ou estudante pode averiguar o funcionamento do sistema e adquirir uma prática do circuito, além de melhor documentá-lo.

O software é usado nas diversas áreas da automação, como a elétrica, eletrônica, hidráulica, pneumática e mecânica. A [Figura 3](#page-15-0) mostra a integração das áreas por meio do software.

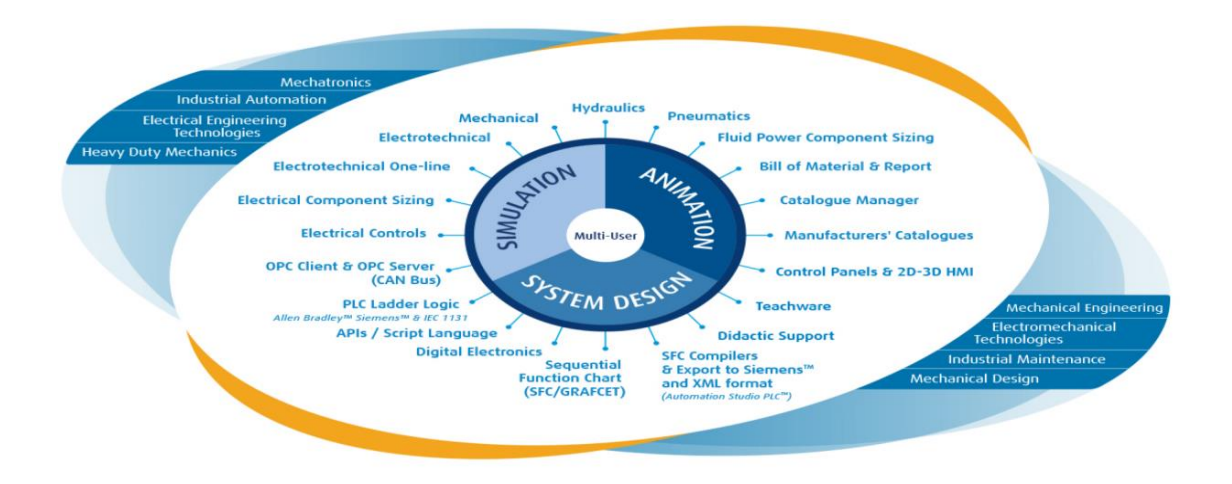

*Figura 3- Áreas de atuação do Automation Studio* 

*Fonte:(https://www.famictech.com/edu/index.html)*

#### <span id="page-15-0"></span>**2.3.Controladores Lógico Programáveis**

Os Controladores Lógico Programáveis- CLP's são dispositivos construídos para controlar e monitorar máquinas e processos industriais, sendo amplamente utilizados em indústrias, por suportar a temperatura, vibrações e poeira. Possui a possibilidade de inserção de módulos de entradas e saídas para diversas aplicações, sendo algumas delas o sistema de iluminação, comando de compressores, comando de válvulas, etc.

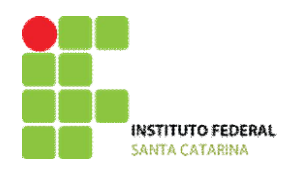

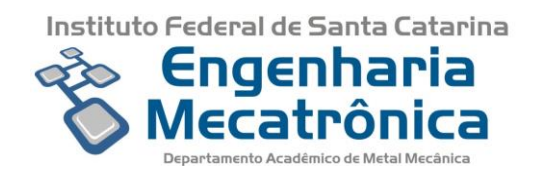

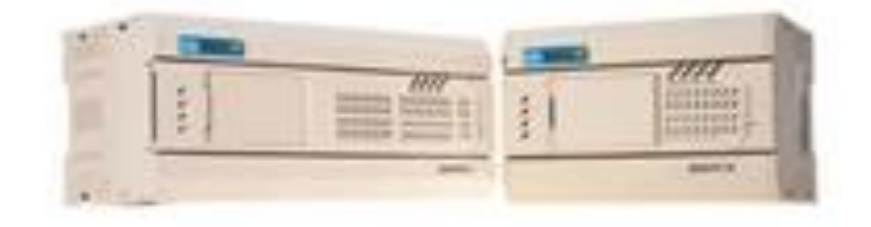

*Figura 4- CLP TP03-Weg*

# <span id="page-16-1"></span><span id="page-16-0"></span>**3. Definição do Problema**

A proposta é fazer um retrofitting do sistema existente, verificando as possíveis melhorias e realizando uma atualização da máquina.

Durante o projeto serão explorados conteúdos relacionados a simulação e projetos de processos industriais semiautomáticos (por meio do software Automation Studio – http://www.automationstudio.com/), automáticos, elétricos, mecânicos e eletropneumáticos simplificados, controlados por Controladores Lógico Programáveis (CLP's) e controle de velocidade com conversor de frequência.

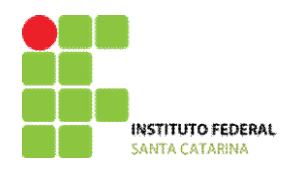

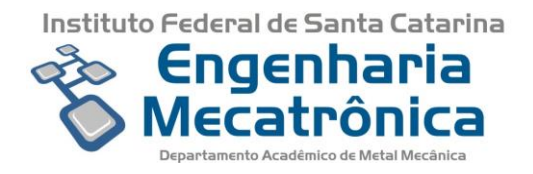

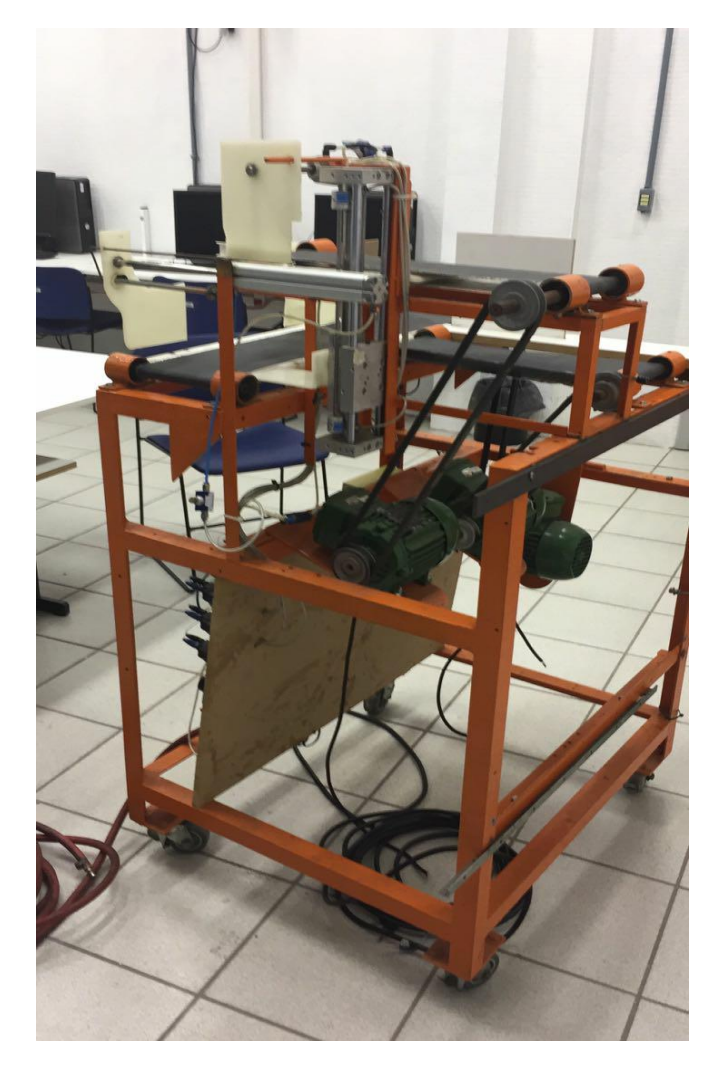

*Figura 5- Máquina de triagem de peças*

# <span id="page-17-1"></span><span id="page-17-0"></span>**4. Objetivos**

# <span id="page-17-2"></span>**4.1. Objetivo Geral**

Caracteriza-se como objetivo geral deste trabalho o retrofitting de uma máquina didática de triagem automática, eletropneumática, a ser controlada por CLP, de forma que seja um facilitador para o ensino dos conteúdos no curso de Engenharia Elétrica e aplicação do

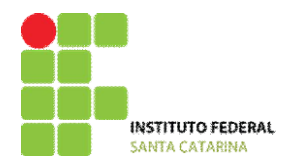

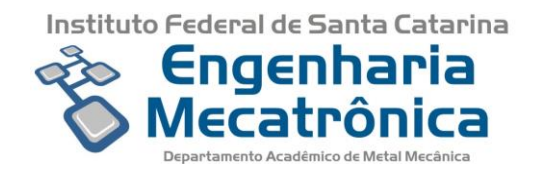

aprendizado dos conteúdos adquiridos pelo aluno durante o curso de Engenharia Mecatrônica do IFSC Florianópolis.

# <span id="page-18-0"></span>**4.2. Objetivos Específicos**

- Investigar conteúdo teórico pertinente a automatização de processos produtivos, máquinas de triagem, controladores lógico-programáveis e simulação;
- Reconhecer as partes constituintes da máquina didática proposta;
- Identificar itens (de concepção e funcionalidade) passíveis de melhoria;
- Projetar e simular melhorias, comparando versão anterior com posterior, elencando vantagens e desvantagens;
- Realizar melhorias consideradas de fato vantajosas do ponto de vista didáticopedagógico.

#### <span id="page-18-1"></span>**5. Justificativa**

Mesmo no mercado de trabalho, é evidente que boa parte da aprendizagem é adquirida por meio do estudo e réplica de modelos e exemplos já fundamentados e criados pela ciência. Ainda que a tecnologia e metodologias de ensino tenham evoluído, a prática e a teoria abordadas nas salas de aula não conseguem acompanhar o que de fato ocorre no mercado de trabalho. A mera réplica de assuntos abordados em livros não garante a aprendizagem do aluno.

Em entrevista ao UOL Economia [5], o diretor de Projetos da Ricardo Xavier Recursos Humanos, Vladimir Araújo afirmou que existe um distanciamento entre os assuntos abordados nas universidades e o que o mercado de trabalho necessita. "O grande problema das universidades em geral é não se adequarem à realidade com a mesma rapidez que o dinamismo das empresas exige."

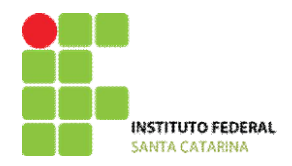

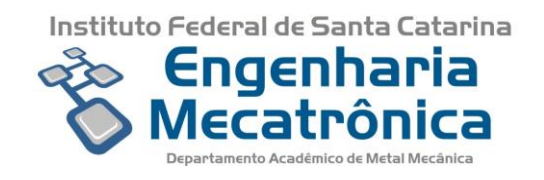

Tendo em vista essa defasagem entre o mercado de trabalho e a teoria acadêmica, propõe-se por meio desse trabalho de conclusão de curso, o projeto visando estudos de caso dirigidos. Propõe-se também a aplicação direcionada dos conhecimentos adquiridos durante o curso de graduação, para formação de competências e habilidades em Engenharia Mecatrônica, usando-as posteriormente para fins didáticos.

Uma das estratégias didáticas de sucesso rumo à modernização ou adaptação do processo de ensino e aprendizagem é o Estudo de Caso Dirigido. Esta abordagem se caracteriza por ser um tipo de pesquisa que apresenta como objeto uma unidade passível de análise mais aprofundada.

Com o avanço da tecnologia, hoje é possível a implementação não só física, mas a virtualização prévia antes da prática. De acordo com Fialho [6], O Estudo de Caso Dirigido "consiste na simplificação de determinados procedimentos", sendo uma estratégia utilizada para compor os requisitos de desenvolvimento das habilidades após a virtualização do projeto.

Assim, adotar-se-á como enfoque principal o estudo de sistemas de manufatura semiautomáticos e automáticos de triagem, muito comuns na indústria.

A automação está diretamente ligada à mecanização e virtualização para melhoria da produtividade e qualidade de processos repetitivos. Sua presença é muito comum nas rotinas das empresas no suporte de conceitos de produção, como por exemplo sistemas flexíveis de manufatura, mantendo assim seu caráter essencial na evolução da indústria. Sua tecnologia consiste em basicamente a eletroeletrônica, responsável pelo hardware, a mecânica, na forma de dispositivos mecânicos (atuadores e sensores) e a informática, ligada ao software, responsável pela simulação, controle e programação de todo o sistema.

A automação exige uma grande medida de conhecimentos teóricos e práticos, demandando uma formação acadêmica ampla e diversificada. Sendo assim, a proposta de

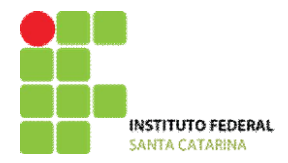

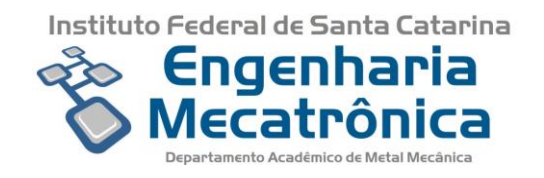

trabalho além de desafiadora, imprimirá um esforço docente e discente constante, o que garantirá uma maior qualidade na formação de ambos.

## <span id="page-20-0"></span>**6. Planta didática para aprendizado de acionamentos eletropneumáticos**

Comandos ou acionamentos elétricos é conteúdo tradicional explorado em grande parte dos cursos da área elétrica, especialmente eletrotécnica. Geralmente tal área de conhecimento inicia com acionamentos residenciais rudimentares, evolui para acionamentos industriais como partidas de motores e chega até controles discretos. A disciplina de Acionamentos Industriais, é uma das unidades curriculares de encerramento do curso técnico de eletrotécnica (modalidade subsequente ou integrado) e de Engenharia Elétrica. Especialmente nos cursos correlatos oferecidos pelo IFSC/Florianópolis, com o passar do tempo tal conteúdo passou do ensino de lógica de partida de motores para lógica e simulação de processos produtivos semiautomáticos e automáticos. O universo de estudo mudou completamente e o que antes exigia implementação física real, hoje é possível por meio da virtualização prévia antes da constatação prática. Mas mesmo a virtualização amparada hoje por excelentes objetos virtuais, precisa de contextualização física, concreta, prática, laboratorial. Assim, adota-se como enfoque primordial o estudo de sistemas de manufatura semiautomáticos e automáticos de triagem.

#### <span id="page-20-1"></span>**6.1. Componentes da Planta**

Os principais componentes eletropneumáticos, elétricos e mecânicos integrantes da máquina proposta são mostrados na **Erro! Fonte de referência não encontrada.**:

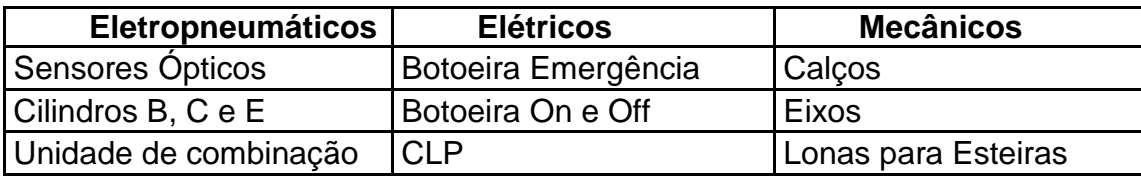

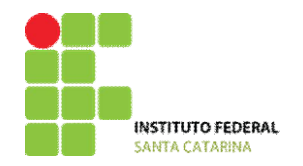

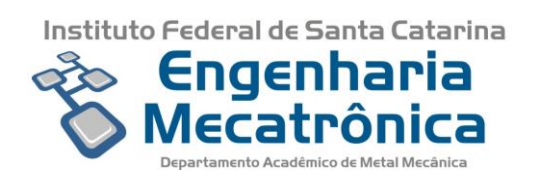

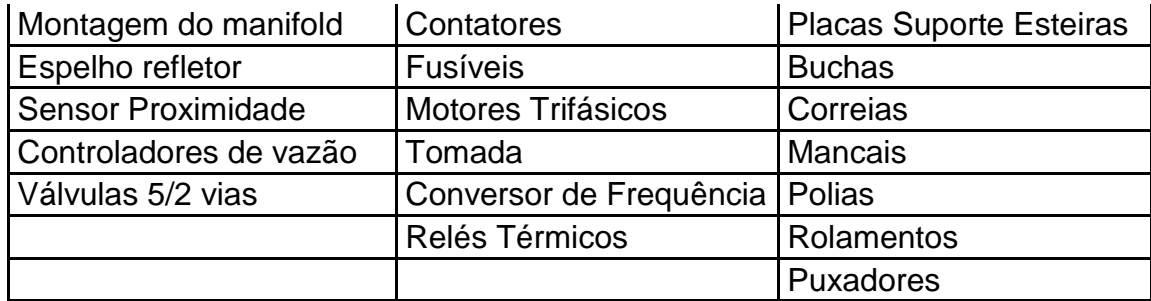

*Tabela 1- Componentes Eletropneumáticos, Elétricos e Mecânicos*

*Fonte: Autor*

# <span id="page-21-0"></span>**6.2. Definição do Processo**

Serão adotadas duas maneiras diferentes para o acionamento do circuito, o modo analógico, sem o auxílio do CLP, e com o auxílio do CLP, sendo descritos pelos itens [6.2.2](#page-22-0) e [6.2.1.](#page-21-1)

# <span id="page-21-1"></span>**6.2.1.Acionamento Analógico**

Ao ser pressionado a botoeira de 'on', o motor 1 será ligado, movendo a esteira principal;

- 1. Não haverá sensor para detecção das peças pequenas, portanto se não houver peça detectada pelos sensores a esteira principal ficará ligada e elas seguirão pela esteira principal até o final.
- 2. Se o sensor de peças médias for acionado e o sensor de peças grandes não, o seguinte ocorrerá:
	- Será ligado um contator (KB) e seu contato fará o selo para que conserve o circuito ligado;
	- Os temporizadores t3 e t4 começarão a contar um tempo diferente cada um e acionarão dois contatores, Kt3 e Kt4, para ligar/desligar a lógica do circuito, sendo que o t3 contará um tempo para que garanta que a peça estará em posição para o puxador do cilindro C;
	- Ao terminar a contagem de t3 o contato de Kt3 desligará o motor 1 e ligará o motor 3.
	- Com o motor 1 desligado, a peça estará em posição para que o Cilindro C a puxe para o elevador;

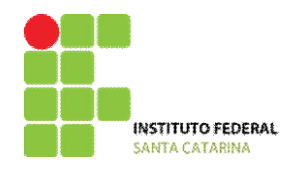

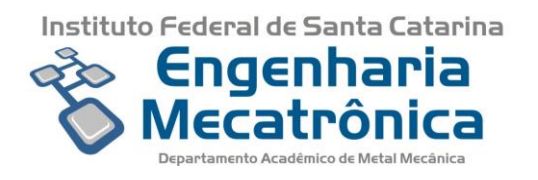

- Com o recuo do cilindro C o elevador subirá;
- Ao elevador chegar ao final do trajeto superior, o cilindro E recuará trazendo a peça para a esteira superior.
- Após o temporizador t4 terminar de contar o tempo, o contato de Kt4 desligará o motor 3, ligará o motor 1 novamente e os cilindros e elevador retornarão às suas posições iniciais.
- 3. Se o sensor de peças médias e o sensor de peças grandes forem acionados, o seguinte ocorrerá:
	- Será ligado um contator (KA) e seu contato fará o selo para que conserve o circuito ligado;
	- Os temporizadores t1 e t2 começarão a contar um tempo diferente cada um e acionarão dois contatores, Kt3 e Kt4, para ligar/desligar a lógica do circuito;
	- Ao terminar a contagem de t1 o contato de Kt1 desligará o motor 1 e ligará o motor 2.
	- Com o motor 1 desligado, a peça estará em posição para que o Cilindro B a puxe para a esteira inferior;
	- Após o temporizador t2 terminar de contar o tempo, o contato de Kt2 desligará o motor 1 e ligará novamente e o cilindro retornará à sua posição inicial.

Ver capítulo [7.2.](#page-39-1)

#### <span id="page-22-0"></span>**6.2.2.Acionamento com CLP**

Ao ser pulsada a botoeira 'on', os contatores Kon e Km1serão acionados, os cilindros B, C e D avançarão e o motor 1 ligado, movendo a esteira principal.

A botoeira de emergência e a botoeira 'off' desligam o sistema.

- 1. Não haverá sensor para detecção das peças pequenas, portanto se não houver peça detectada pelos sensores a esteira principal ficará ligada e elas seguirão pela esteira principal até o final.
- 2. Se o sensor de peças médias for acionado e o sensor de peças grandes não, o seguinte ocorrerá:
	- Os temporizadores t3 e t4 começarão a contar tempos diferentes para ligar/desligar a lógica do circuito, sendo que o t3 contará um tempo de modo a garantir que a peça estará em posição para ser puxada pelo cilindro C;
	- Ao terminar a contagem de t3 o motor 1 será desligado e o motor 3 ligado.

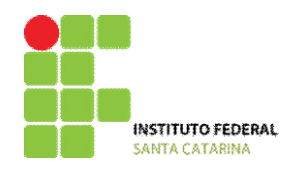

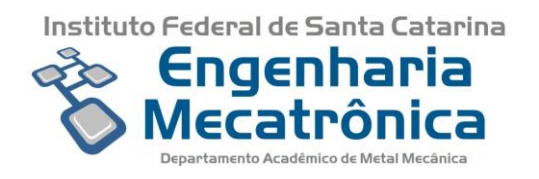

- Com o motor 1 desligado, a peça estará em posição para que o Cilindro C a puxe para o elevador;
- Com o recuo do cilindro C, o elevador subirá;
- Assim que o elevador chegar ao final do trajeto superior, o cilindro E recuará trazendo a peça para a esteira superior.
- Após o temporizador t4 terminar de contar seu tempo programado, o motor 3 desligará, o motor 1 ligará novamente e os cilindros e elevador retornarão às suas posições iniciais.

3. Se os sensores de peças médias e grandes forem acionados, o seguinte ocorrerá:

- Os temporizadores t1 e t2 começarão a contar tempos diferentes para ligar/desligar a lógica do circuito;
- Ao terminar a contagem de t1 o motor 1 será desligado e o motor 2 ligado.
- Com o motor 1 desligado, a peça estará em posição para que o Cilindro B a puxe para a esteira inferior;
- Após o temporizador t2 terminar de contar seu tempo programado, o motor 2 desligará, o motor 1 ligará novamente e o cilindro retornará à sua posição inicial.

Ver capítulo [7.4.](#page-50-0)

A [Figura 6](#page-24-0) representa a disposição das esteiras, sensores, cilindros e elevador.

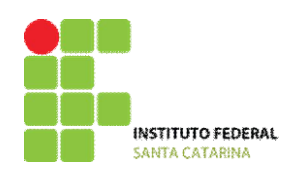

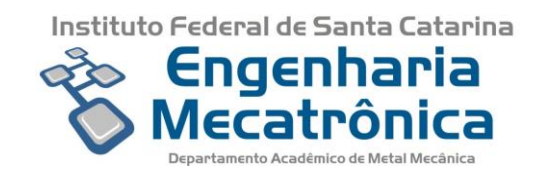

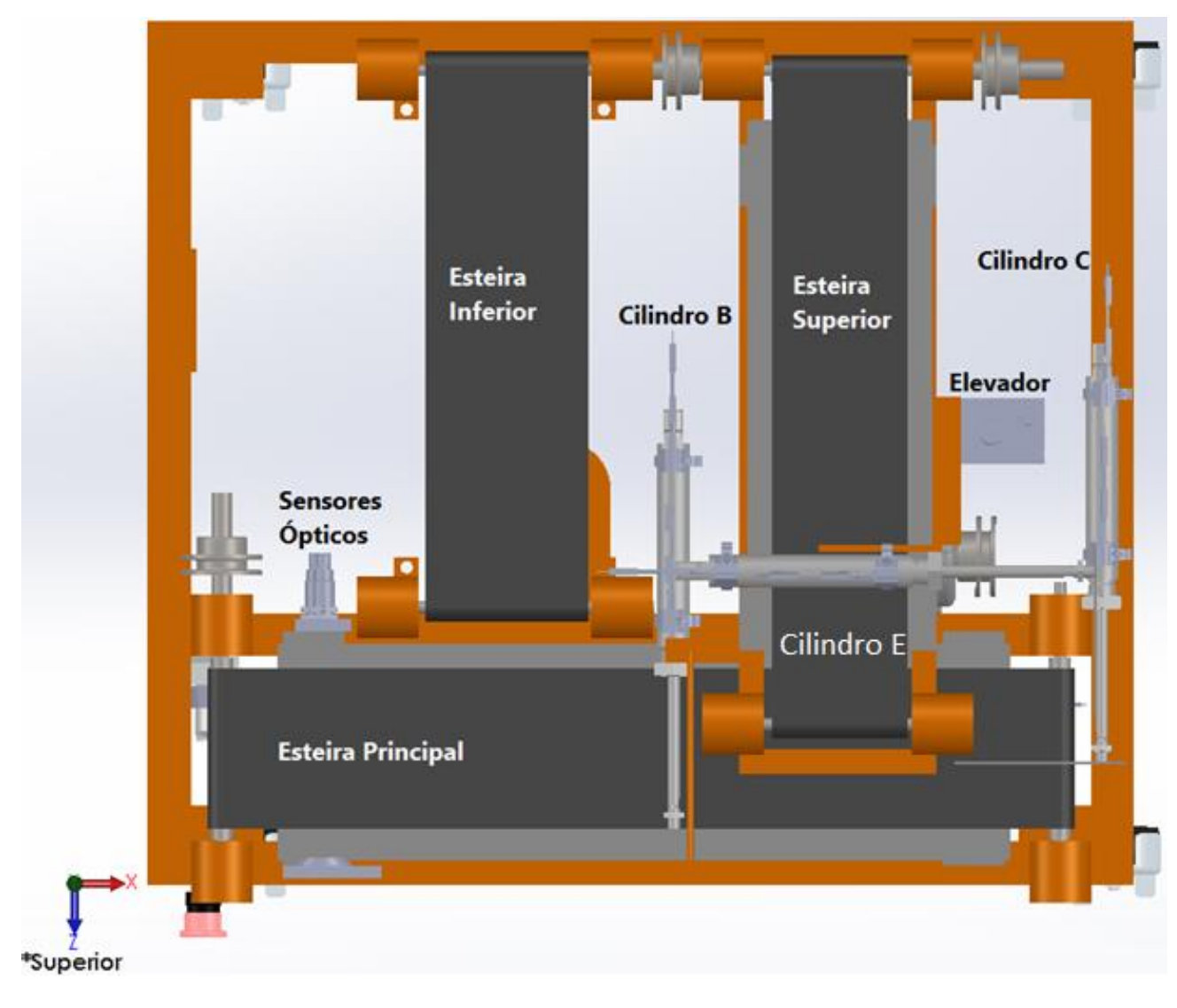

*Figura 6- Representação do Processo*

*Fonte: Autor*

# <span id="page-24-0"></span>**6.2.3.Diagrama Trajeto Passo Peças Médias**

<span id="page-24-1"></span>De acordo com o professor [8] Sinésio R. Gomes "o diagrama trajeto-passo representa a sequência de operação dos elementos de trabalho, indicando o movimento de cada cilindro para cada passo."

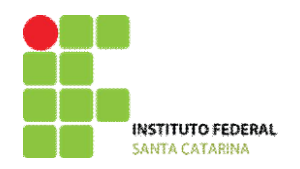

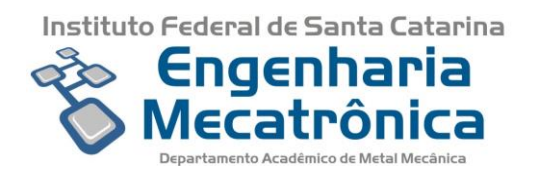

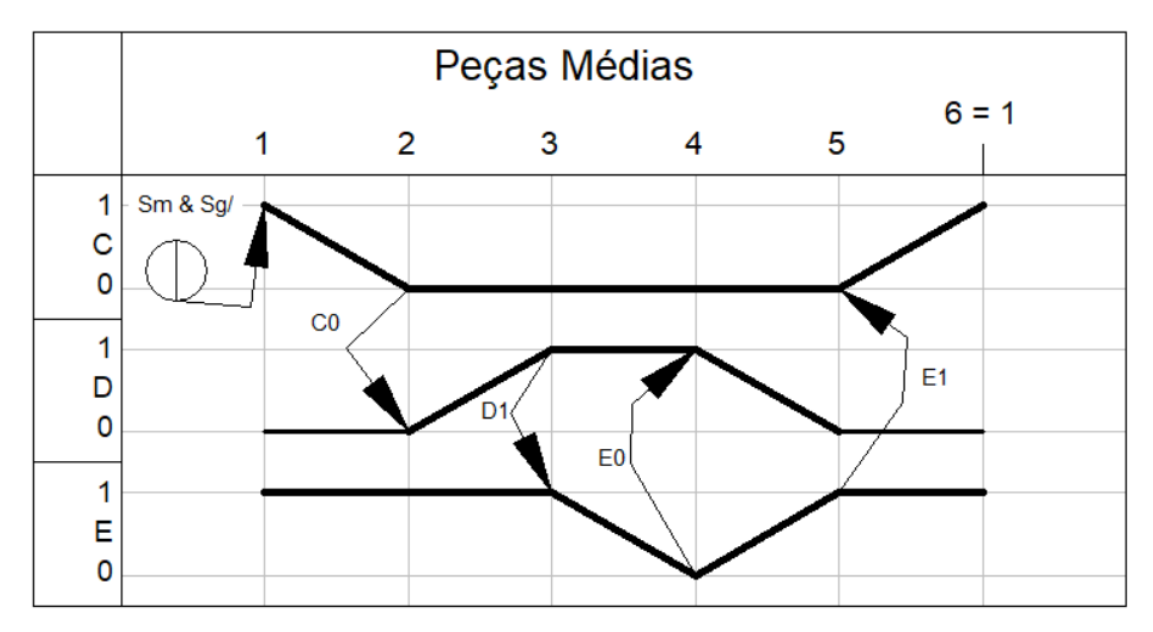

*Figura 7- Diagrama Trajeto-Passo*

*Fonte: Autor*

# <span id="page-25-1"></span><span id="page-25-0"></span>**6.2.4.Fluxograma**

A [Figura 8](#page-26-0) demonstra em forma de fluxograma a programação LADER do CLP, conforme o processo descrito no item 3.3.

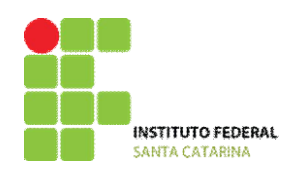

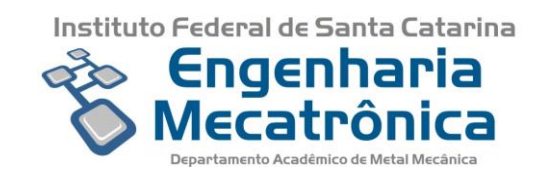

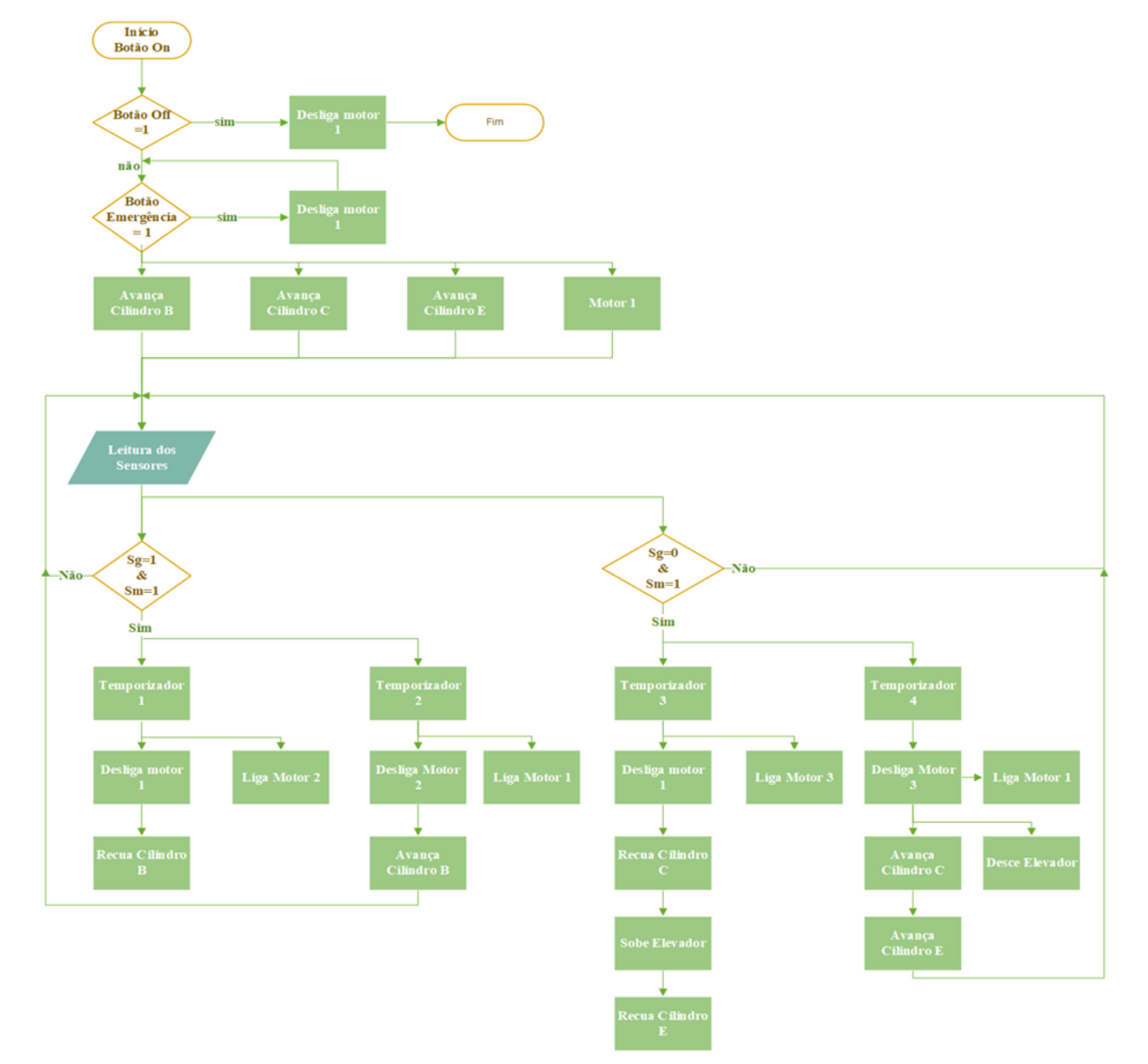

<span id="page-26-0"></span>*Figura 8- Fluxograma*

*Fonte: Autor*

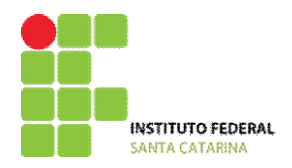

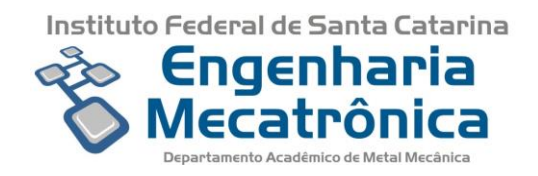

# <span id="page-27-0"></span>**7. Desenvolvimento do Projeto**

# <span id="page-27-1"></span>**7.1. Projeto Mecânico**

Foi observado que alguns itens existentes na máquina poderiam ser substituídos ou adaptados para melhoria dela.

Os itens abaixo foram adaptados:

- 1. Mancais;
- 2. Rolos para as lonas da esteira;
- 3. Rolos para polias;

Os itens abaixo foram substituídos:

- 1. Buchas para mancais;
- 2. Calços para placa de suporte das esteiras;
- 3. Placa de suporte das esteiras;
- 4. Rolamentos para mancais;
- 5. Puxadores para os cilindros;
- 6. Parafusos;
- 7. Arruelas;
- 8. Porcas;

#### <span id="page-27-2"></span>**7.1.1. SolidWorks**

Por meio do software de modelamento 3D SolidWorks foi possível projetar o modelo mecânico da máquina utilizada.

A [Figura 9](#page-28-0) mostra o projeto com os componentes utilizados.

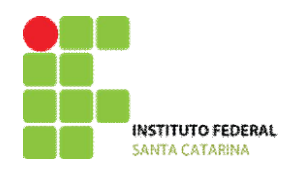

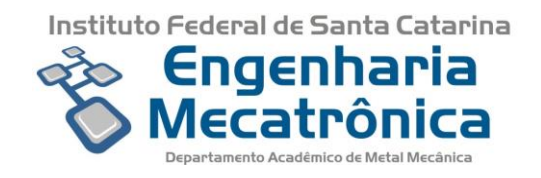

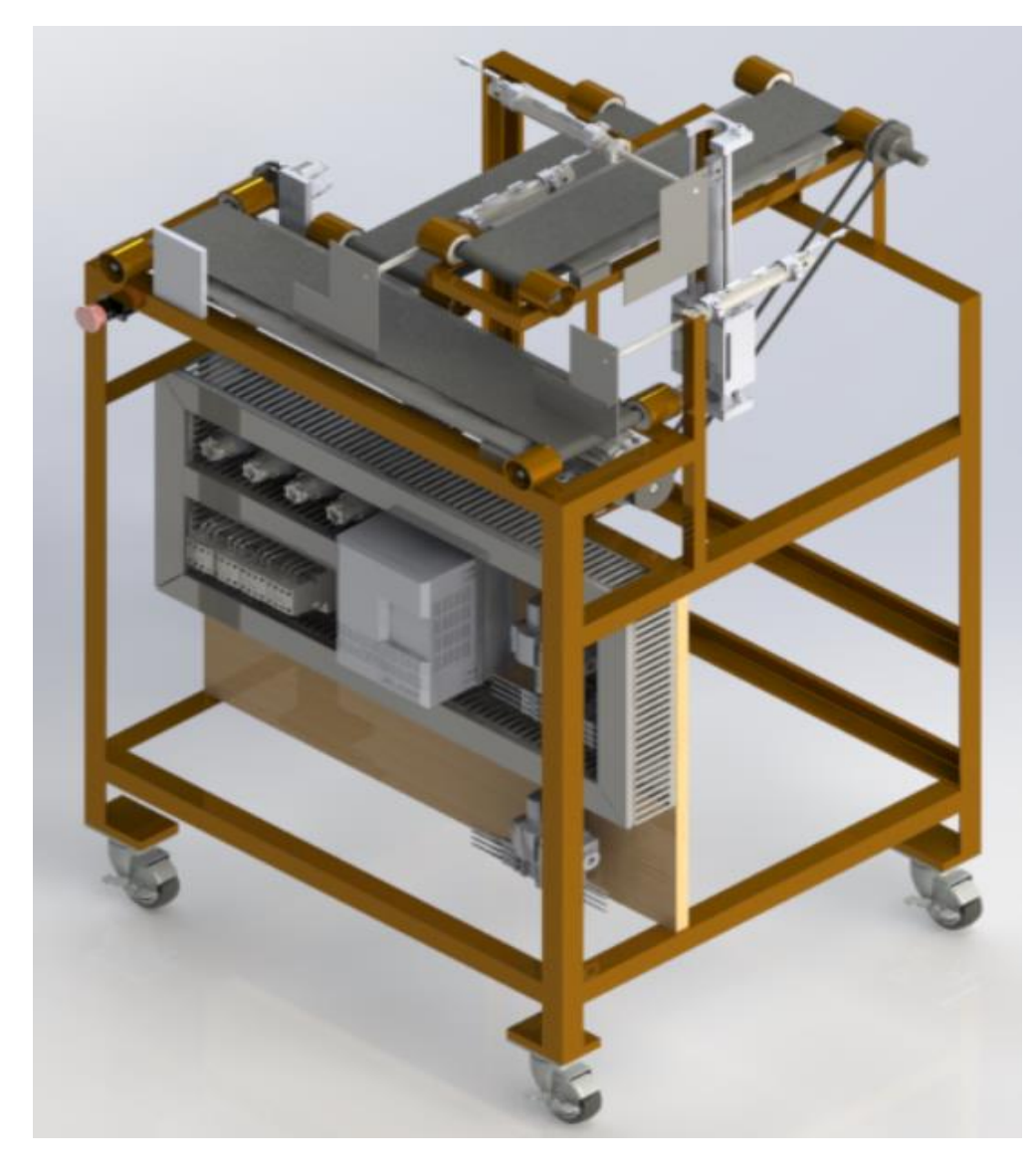

*Figura 9- Modelamento 3D em SolidWorks*

# <span id="page-28-1"></span><span id="page-28-0"></span>**7.1.2.Mancais**

Para cada uma das 3 esteiras foram colocados 4 mancais, totalizando 12 mancais utilizados. Nas esteiras inferiores os mancais possuem comprimento da base de 80mm e largura de 30mm. Devido a largura limitada para os mancais da esteira superior, essa tem comprimento da base de 80mm e largura de 20mm.

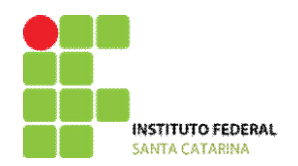

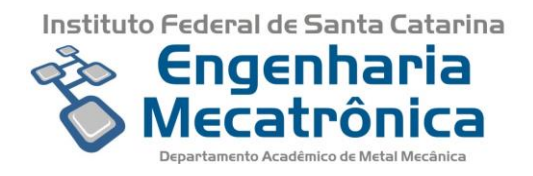

A [Figura 10](#page-29-0) e [Figura 11](#page-29-1) ilustram os dois tipos de mancais utilizados.

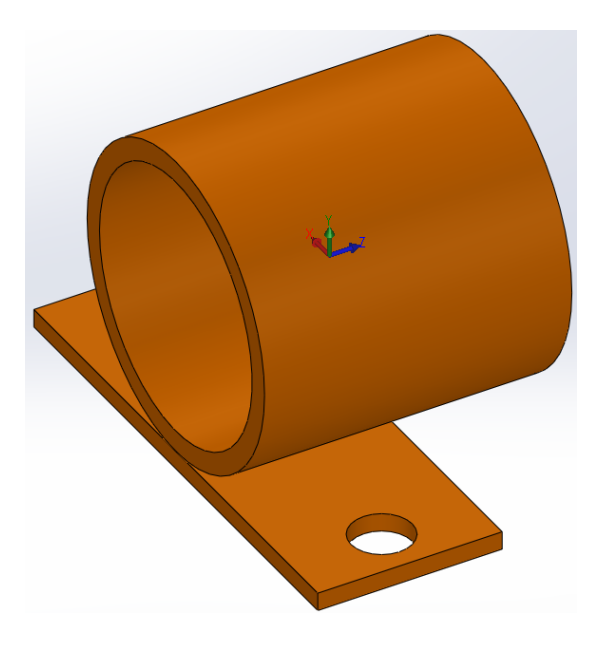

*Figura 10- Mancal esteiras inferiores*

*Fonte: Autor*

<span id="page-29-1"></span><span id="page-29-0"></span>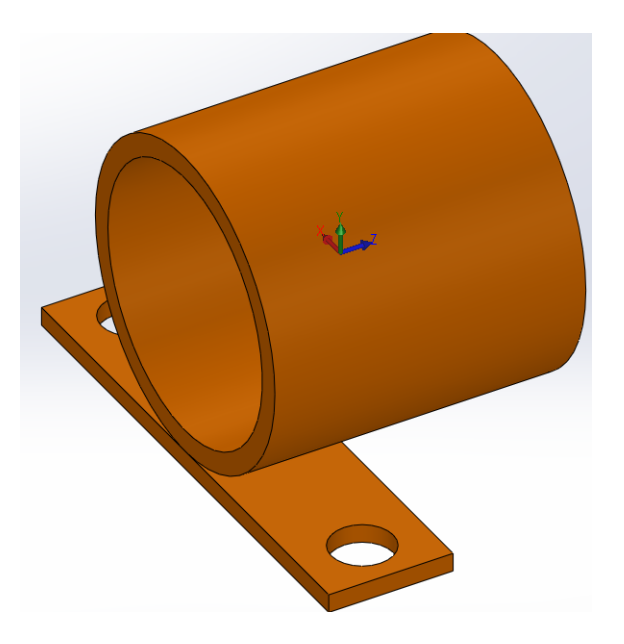

*Figura 11- Mancal esteiras superiores*

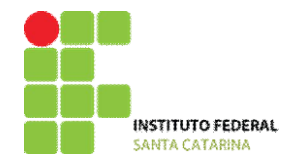

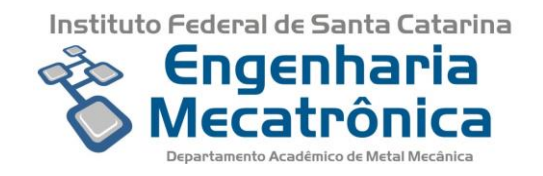

Um problema que havia na máquina era que as lonas não ficavam bem esticadas, pois não havia tração suficiente, o que fazia com que muitas vezes os rolos girassem, mas não transmitiam o movimento para as lonas, mantendo-as inertes.

A ideia para resolução de tal problema foi fazer um oblongo em alguns mancais, para que nas esteiras, dois fossem presos e os outros dois fossem puxados e fixados por meio de parafusos, mantendo a lona tracionada.

A [Figura 12](#page-30-0) e [Figura 13](#page-31-0) ilustram os mancais sem e com oblongo.

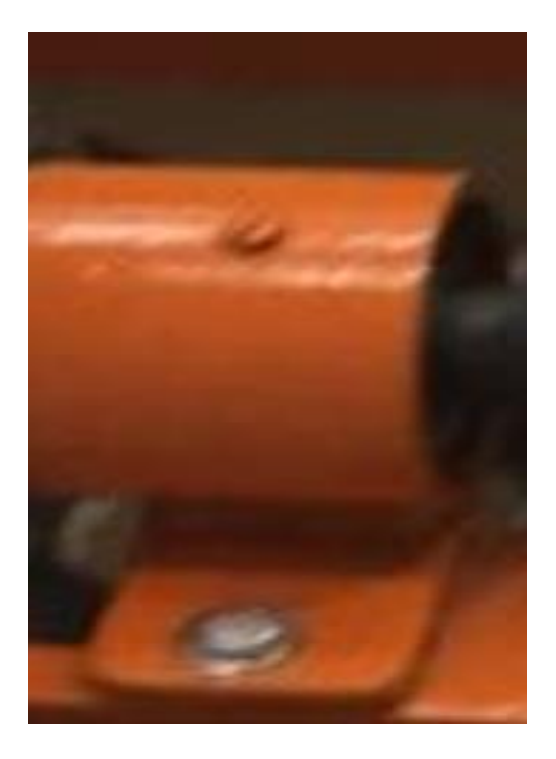

*Figura 12- Mancal sem oblongo*

<span id="page-30-0"></span>*Fonte: Autor*

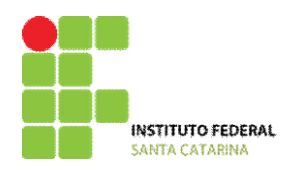

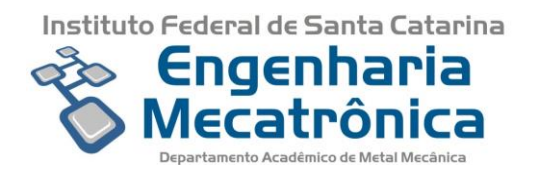

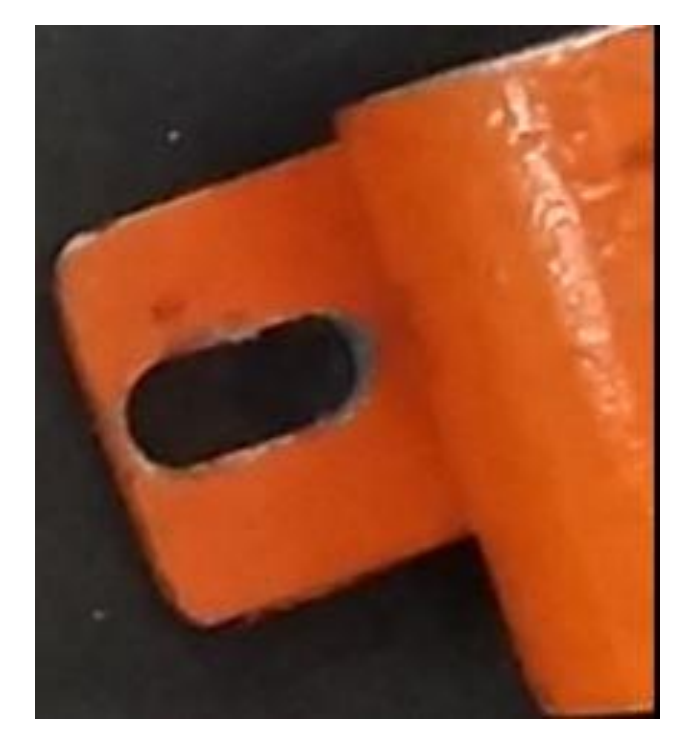

*Figura 13- Mancal com oblongo*

#### <span id="page-31-1"></span><span id="page-31-0"></span>**7.1.3. Buchas**

Anteriormente os mancais não possuíam bucha para fixar os rolamentos para os eixos. Os rolamentos que estavam montados nos mancais estavam presos por meio de um parafuso. Foi projetada, fabricada e instalada uma bucha no mancal para então receber o rolamento para os rolos das esteiras.

A [Figura 14](#page-32-0) representa o projeto para a posterior fabricação da bucha.

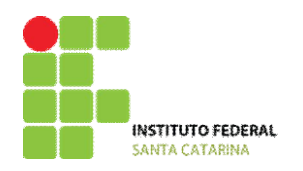

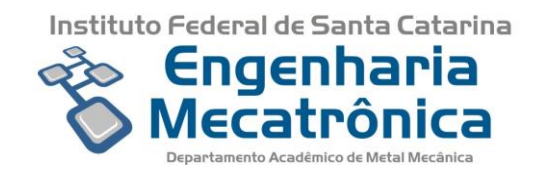

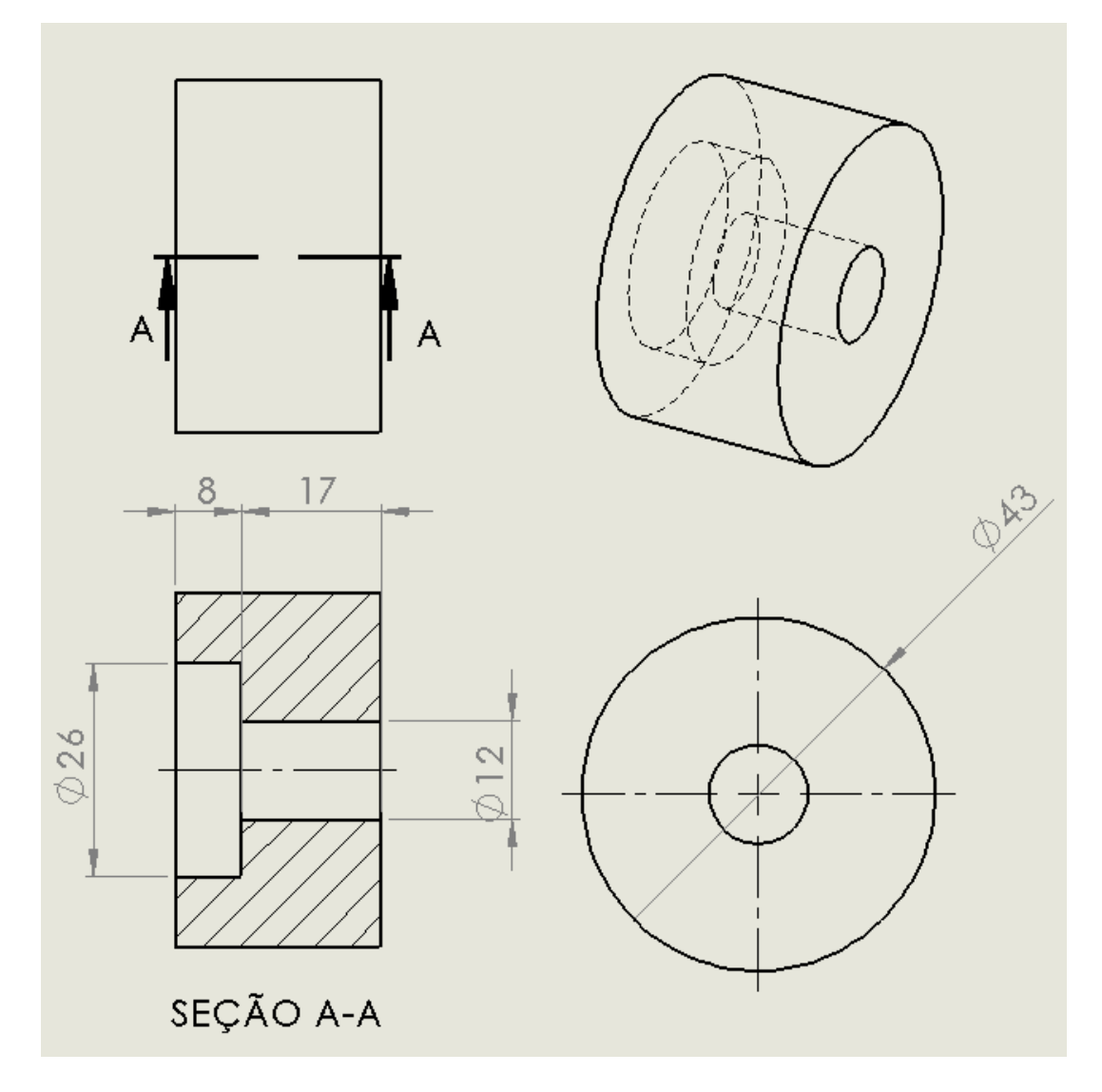

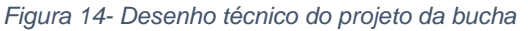

# <span id="page-32-1"></span><span id="page-32-0"></span>**7.1.4. Rolamentos**

Foi necessário a substituição de todos os rolamentos, pois os anteriores eram fixados nos mancais por meio de um parafuso, sendo agora fixados por meio de uma bucha, conforme abordado no item [7.1.3.](#page-31-1)

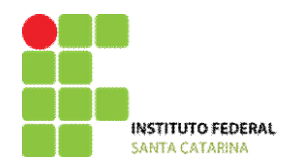

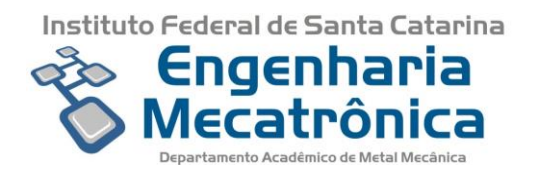

Os rolamentos anteriores possuíam diâmetro externo de 40mm e interno de 20mm.Os agora utilizados são da marca MAK, modelo 5000ZC3 conforme ilustrado na [Figura 15,](#page-33-0) possuindo diâmetro externo de 26mm e interno de 10mm.

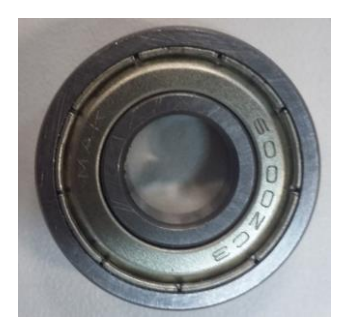

*Figura 15- Rolamento MAK*

*Fonte: Autor*

#### <span id="page-33-1"></span><span id="page-33-0"></span>**7.1.5. Rolos**

Os rolos sofreram algumas modificações para melhor se adaptarem as mudanças realizadas, como por exemplo a troca dos rolamentos.

Tendo em vista que o tamanho das esteiras varia, foi necessário usinar os rolos para deixá-los com o tamanho correto para as esteiras.

Uma das modificações realizadas foi a separação dos rolos em dois, para que um ficasse sempre montado nos mancais e o outro, que seria fixado na polia, fosse montado ao primeiro por meio de um parafuso.

Outra modificação foi um desbaste de 2mm na parte central que fica em contato com a lona e um outro desbaste nas pontas, reduzindo-as aproximadamente 8mm, para que pudessem entrar nos rolamentos com uma pequena interferência e assim receber e transmitir o movimento necessário.

A [Figura 16,](#page-34-0) [Figura 17,](#page-34-1) [Figura 18,](#page-34-2) [Figura 19](#page-35-0) e [Figura 20](#page-35-1) representam o projeto para os diferentes rolos e a representação da montagem.

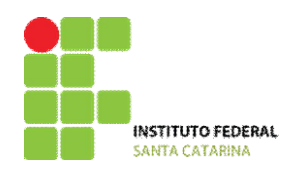

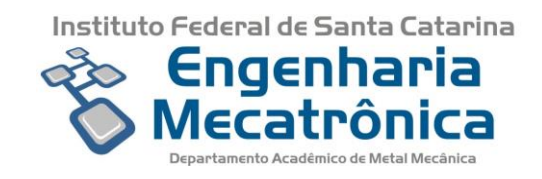

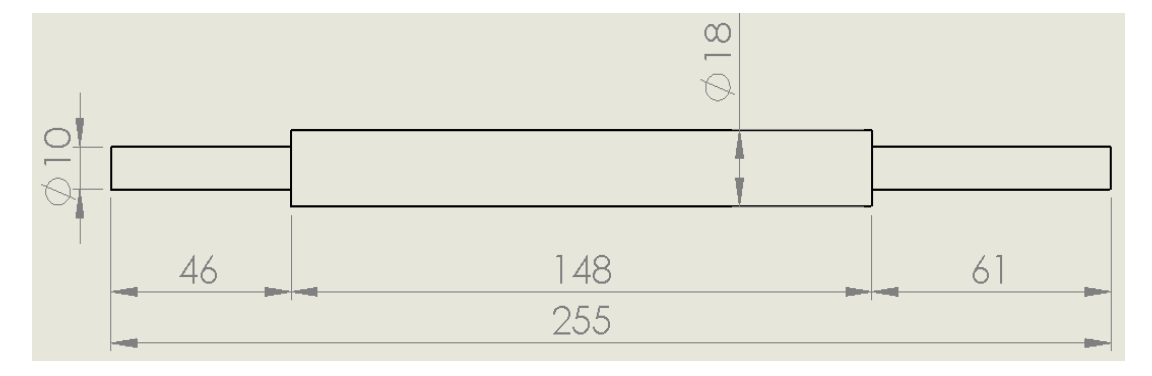

*Figura 16- Rolo esteira grande inferior*

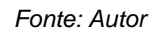

<span id="page-34-0"></span>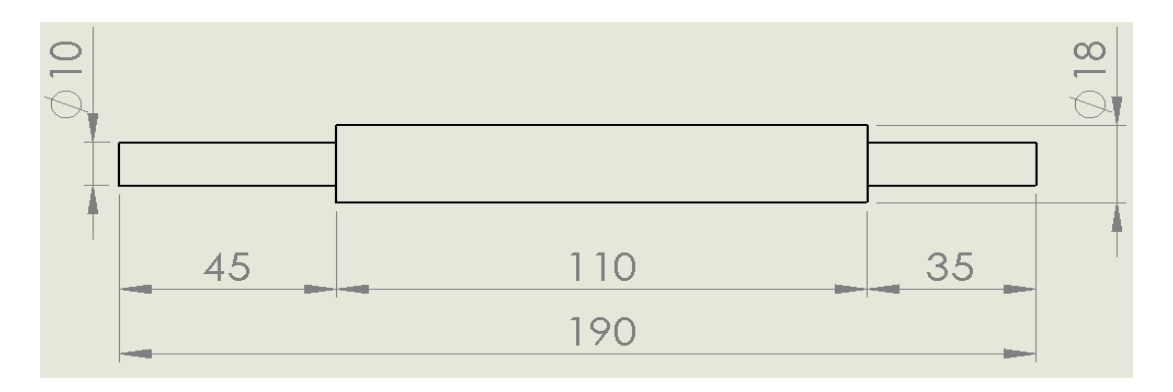

*Figura 17- Rolo esteira superior*

<span id="page-34-2"></span><span id="page-34-1"></span>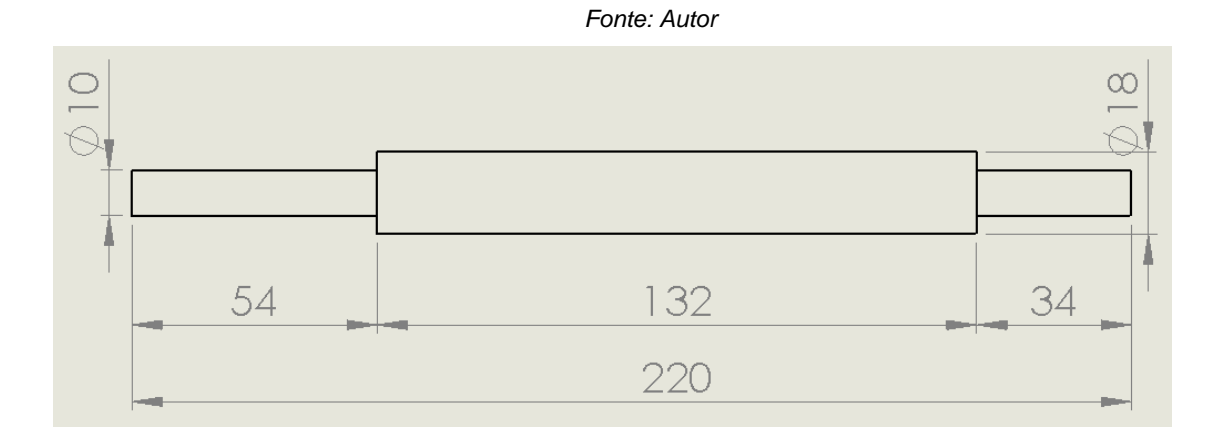

*Figura 18- Rolo esteira média inferior*

*Fonte: Autor*

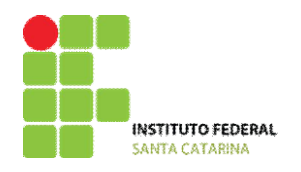

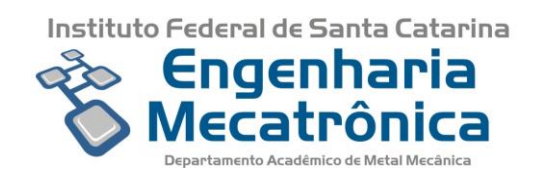

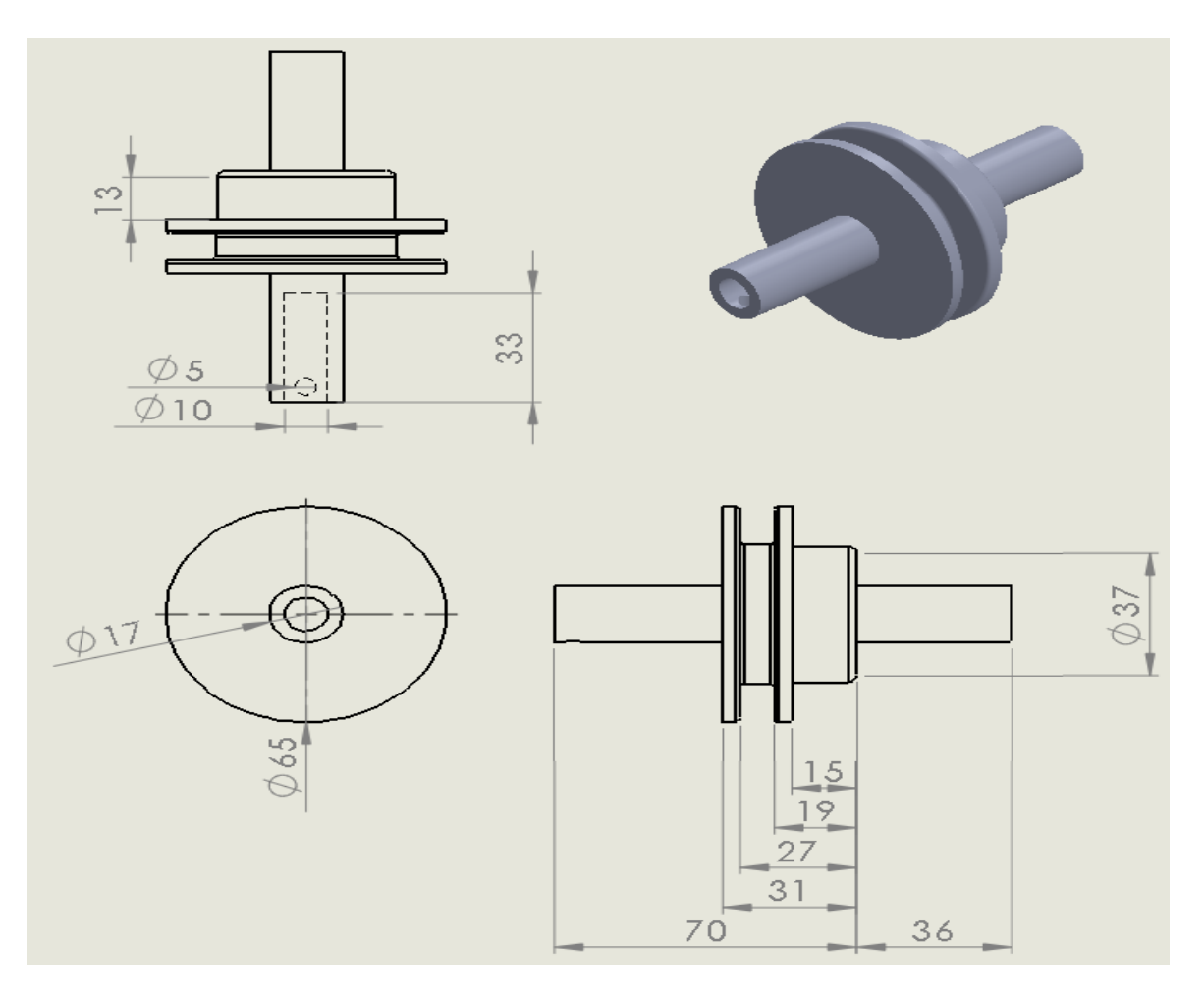

*Figura 19- Rolo da polia*

*Fonte: Autor*

<span id="page-35-1"></span><span id="page-35-0"></span>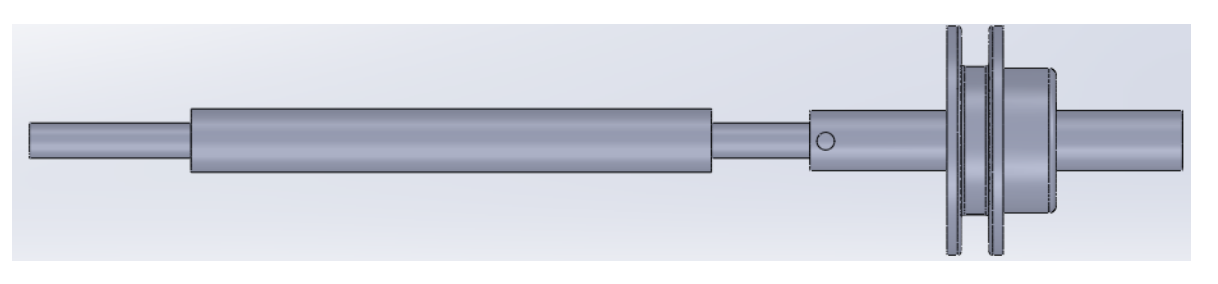

*Figura 20- Montagem Rolo esteira com rolo da polia*

*Fonte: Autor*

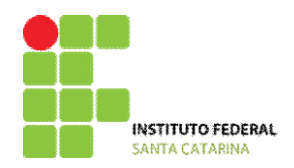

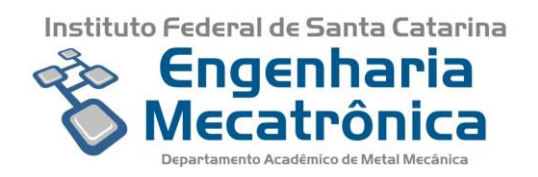

A [Figura 21](#page-36-0) representa os rolos após usinados.

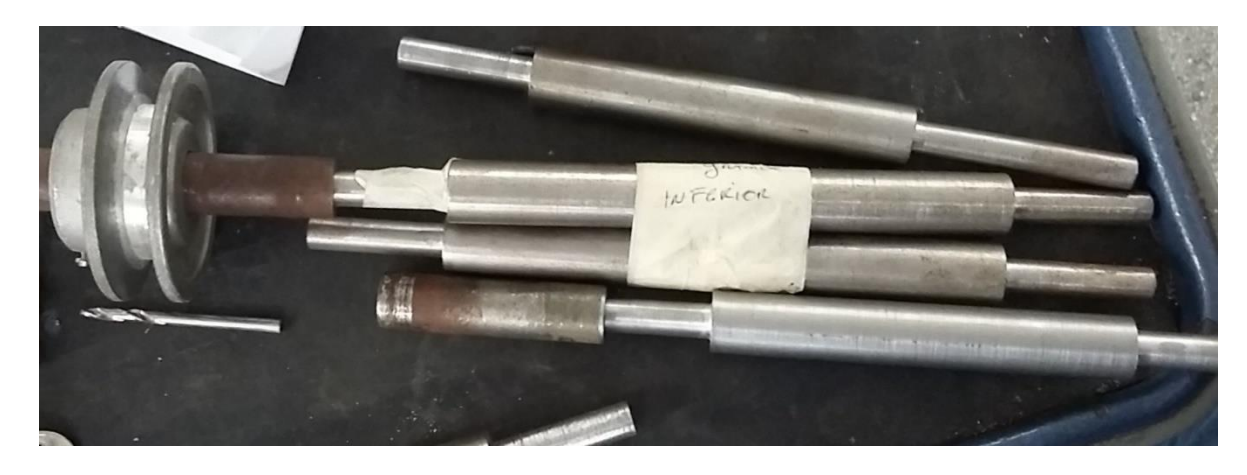

*Figura 21- Rolos esteiras e polia*

*Fonte: Autor*

# <span id="page-36-2"></span><span id="page-36-0"></span>**7.1.6. Placas de suporte para esteiras**

Originalmente as esteiras possuíam uma placa de suporte, porém estavam desniveladas, com rebarbas e cortes com tamanhos errados, sendo necessário que fossem arrumadas.

Para o faceamento da placa, foi colocado dois calços e acima desses a placa, para que se tivesse altura razoável e o processo fosse realizado com segurança. Além disso foi posicionado uma barra acima da placa e presa com fixadores para minimizar as vibrações.

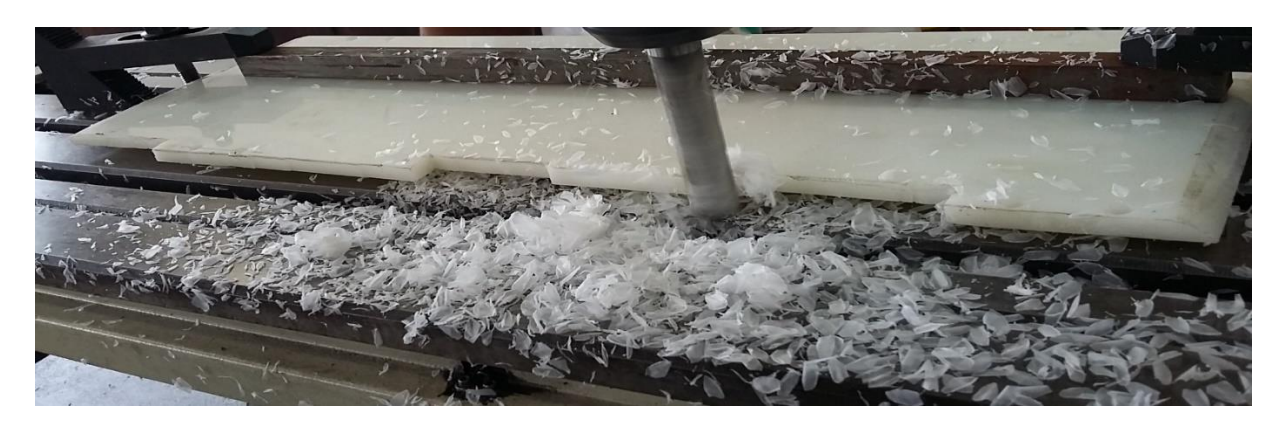

A [Figura 22](#page-36-1) e [Figura 23](#page-37-0) ilustram o processo de faceamento descrito.

<span id="page-36-1"></span>*Figura 22- Faceamento da placa de suporte da esteira grande inferior*

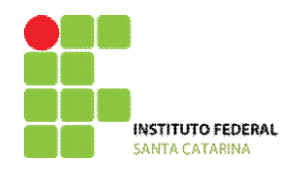

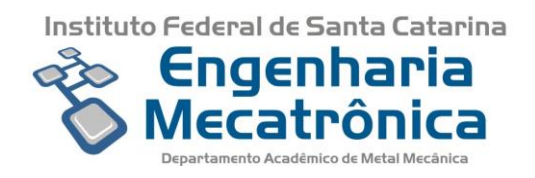

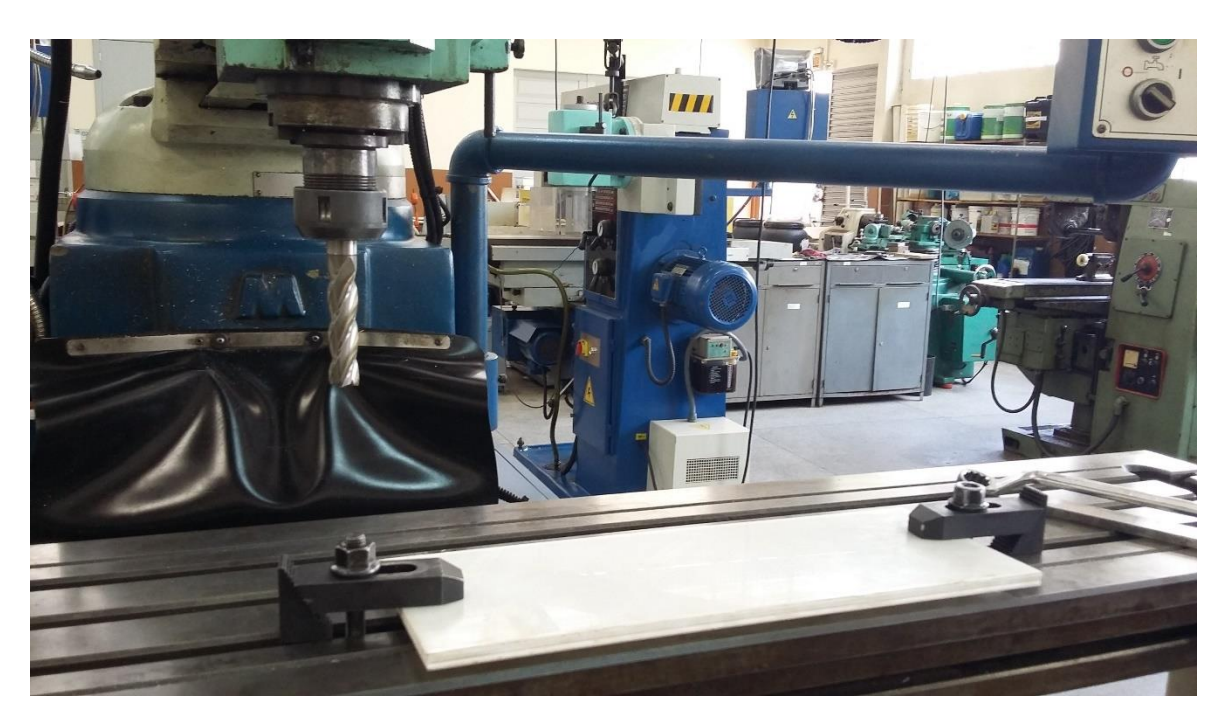

*Figura 23- Faceamento da esteira superior*

*Fonte: Autor*

#### <span id="page-37-1"></span><span id="page-37-0"></span>**7.1.7. Puxadores**

Os puxadores são fixados por meio de duas porcas na parte roscada na ponta dos cilindros.

Os cilindros originais não possuem proteção contra rotação, portanto, para garantir que eles não rotacionem, é colocado um guia.

A função de cada puxador é trazer a peça para posição adequada ao cilindro atuar.

A [Figura 24,](#page-38-0) [Figura 25](#page-38-1) e [Figura 26](#page-39-0) ilustram o estado dos puxadores que estavam anteriormente nos cilindros e os novos puxadores fabricados.

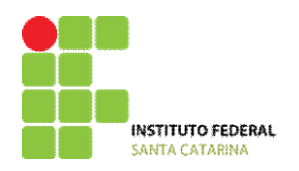

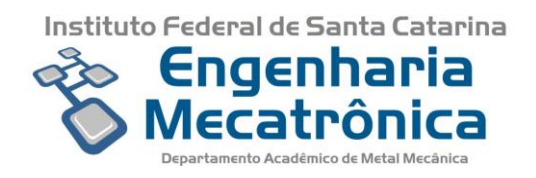

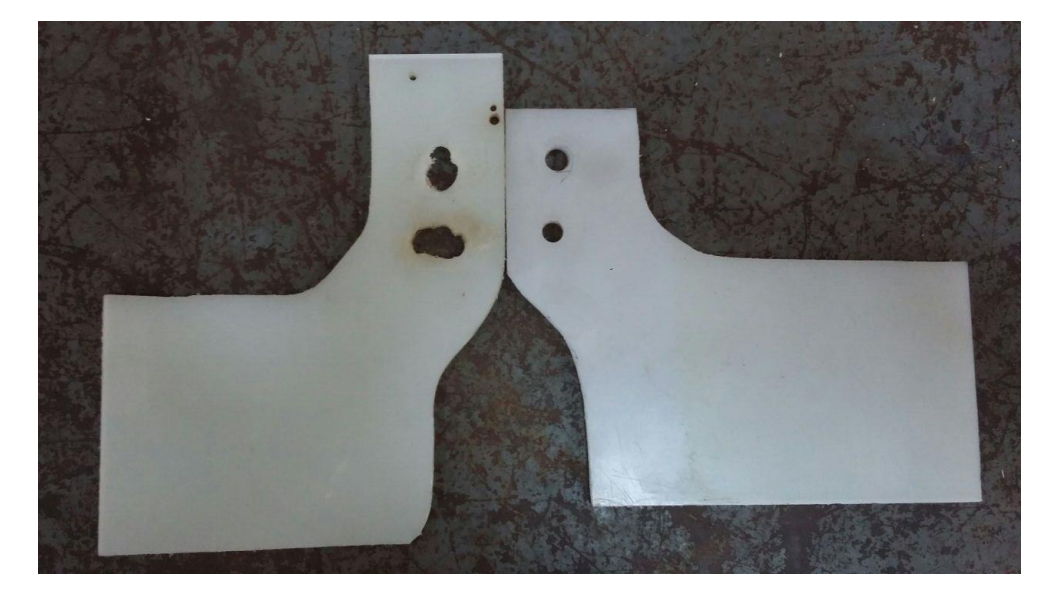

*Figura 24- Anterior x Novo puxador do cilindro do elevador*

<span id="page-38-1"></span><span id="page-38-0"></span>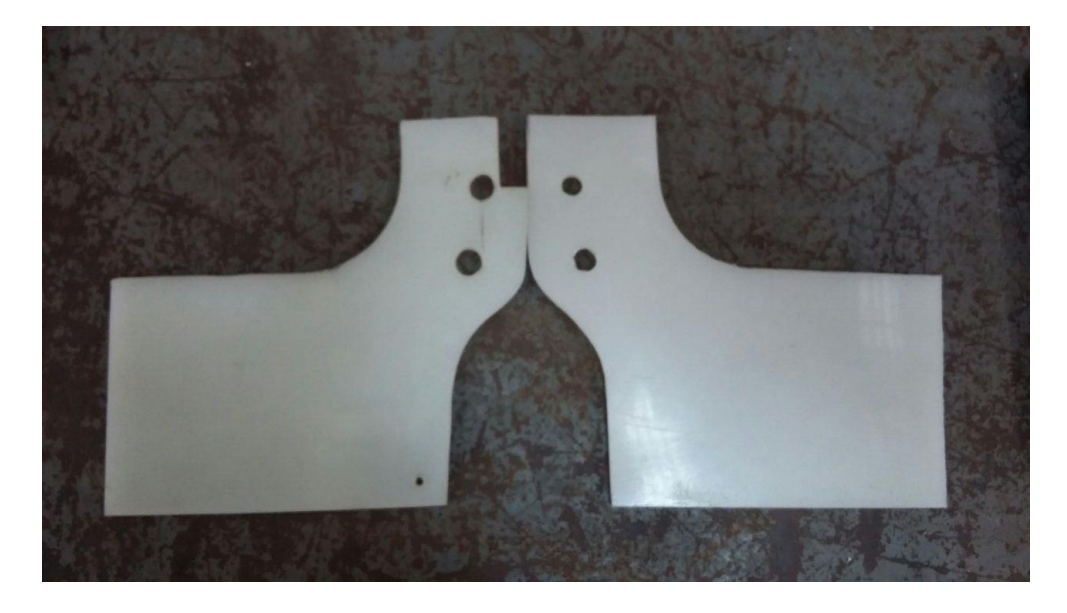

*Figura 25- Anterior x Novo puxador do cilindro da esteira superior*

*Fonte: Autor*

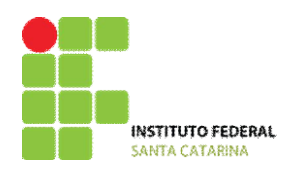

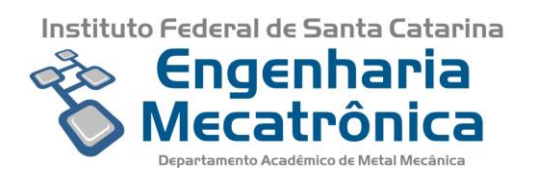

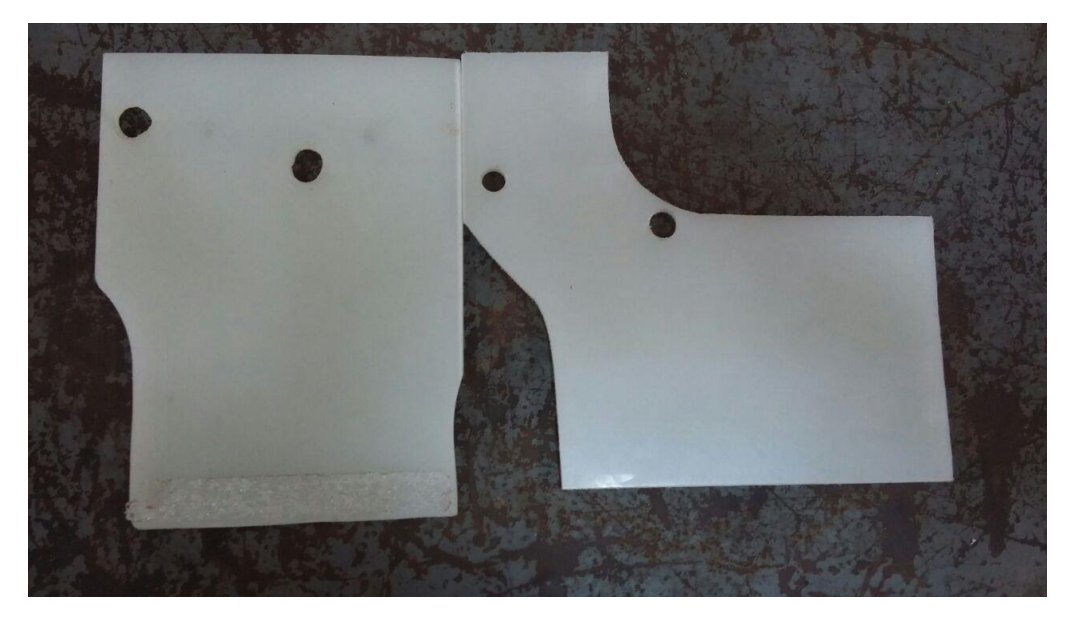

*Figura 26- Anterior x Novo puxador do cilindro da esteira superior*

## <span id="page-39-0"></span>**7.2. Projeto Elétrico**

# <span id="page-39-1"></span>**7.2.1.Diagrama de Potência**

O diagrama de potência, representado pela [Figura 27,](#page-40-0) serve para o acionamento dos motores trifásicos, sendo composto pelos itens a seguir:

- L1, L2 e L3 simbolizam as fases R, S e T, que alimentam o circuito de corrente alternada.
- N simboliza o neutro elétrico.
- F1 ao F9 simbolizam os fusíveis de 10 A.
- Km1, Km2 e Km3 simbolizam os contatos de força dos contatores equivalentes.
- FT1, FT2 e FT3 simbolizam os relés térmicos.
- M1, M2 e M3 simbolizam os motores trifásicos.

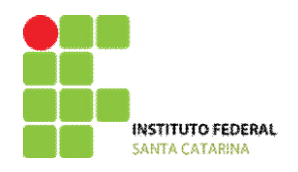

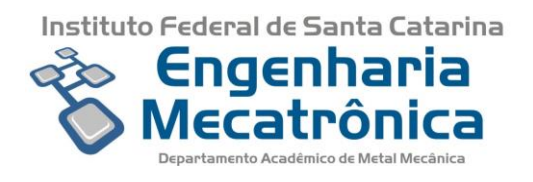

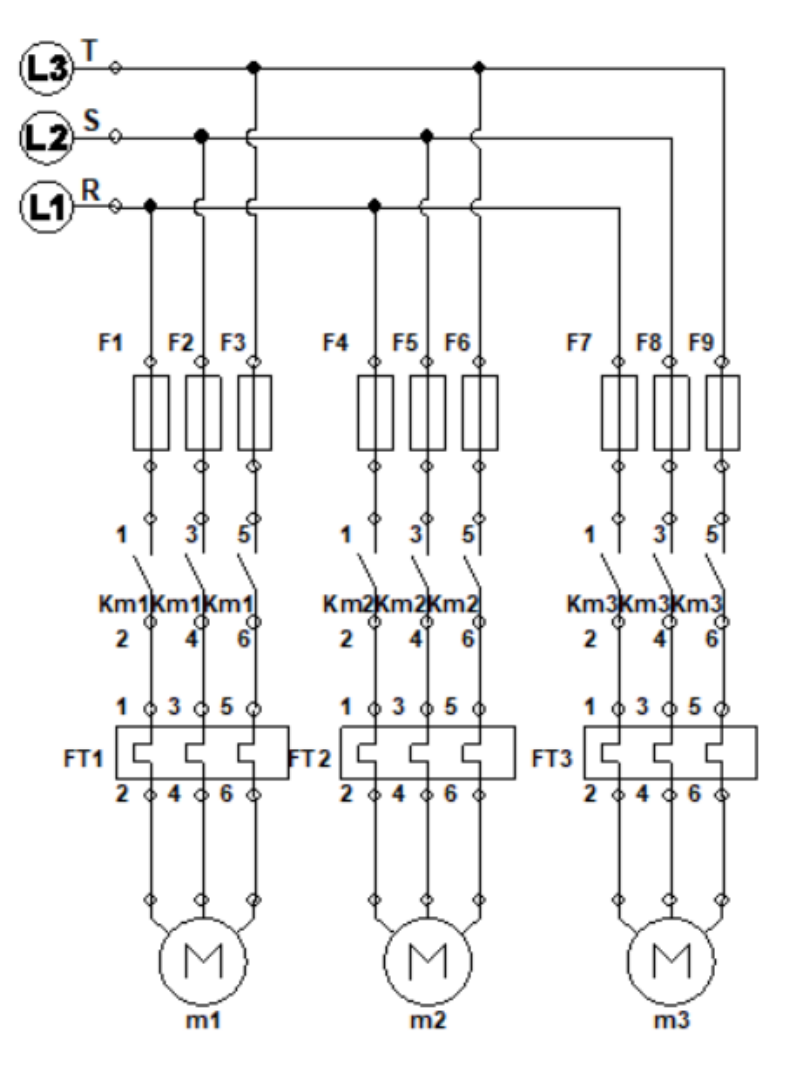

*Figura 27- Diagrama de Potência*

*Fonte: Autor*

# <span id="page-40-1"></span><span id="page-40-0"></span>**7.2.2.Diagrama de Sinais**

O diagrama de sinais, representado pela [Figura 28](#page-42-0) e [Figura 29,](#page-43-0) é composto pelos itens a seguir:

- L1 simboliza a fase R, que alimenta o circuito de corrente alternada.
- N simboliza o neutro elétrico.
- F10 simboliza o fusível de 2 A para proteção do circuito de comando.

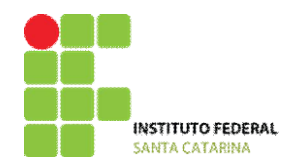

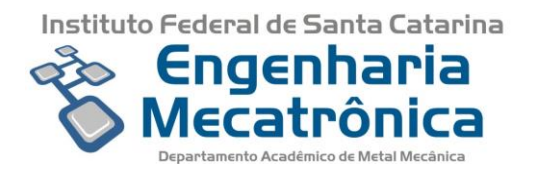

 Km1, Km2 e Km3 simbolizam as bobinas dos contatores equivalentes, possuindo também seus contatos Normalmente Aberto (NA) e Normalmente Fechado (NF).

- FT1, FT2 e FT3 simbolizam os contatos NA e NF dos relés térmicos.
- 'Emerg.' Simboliza uma botoeira de emergência com contato NF.
- 'Off' Simboliza uma botoeira de desligamento com contato NF.

 'On' simboliza uma botoeira para ligar o sistema com contato NA e NF; ele ligará uma memória M0 que manterá o sistema ligado.

 h1, h2, h3, h4, h5, h6, h7 e h8 simbolizam os sinalizadores luminosos de acionamento do motor 1, acionamento do motor 2, acionamento do motor 3, sobrecarga no motor 1, sobrecarga no motor 2, sobrecarga no motor 3, sistema energizado, porém não operando, e máquina em emergência, respectivamente.

 KA e KB simbolizam as bobinas dos contatores para o processo das peças grandes e médias, respectivamente. Tais contatores também possuem seus respectivos contatos NA e NF.

- t1, t2, t3 e t4 são os temporizadores.
- B1, C0, C1, D1 e E1 simbolizam os respectivos cilindros pneumáticos, quando os seus sensores detectarem o avanço ou recuo dos mesmos.
- Sg e Sm são sensores ópticos que detectam a presença e o tamanho da peça.
- B+, B-, C+, C-, D+, D-, E+ e E- representam o avanço (+) e retorno (-) dos cilindros e do elevador.

A primeira figura representa o acionamento dos motores, lâmpadas de sinalização, contatores e temporizadores. Essa tem seu acionamento por meio da corrente alternada da rede, utilizando uma fase e um neutro.

A segunda figura representa o acionamento das eletroválvulas, que trabalham com uma corrente contínua de 24 Volts.

\* Os temporizadores reais possuem uma limitação de um contato aberto e um fechado, com ponto comum, o que dificulta a lógica, sendo necessário a utilização de contatores auxiliares para que a lógica funcione. Quando for utilizado o CLP não será necessário acionar bobinas auxiliares, pois os temporizadores do CLP são internos, não havendo o problema de os contatos terem ponto comum.

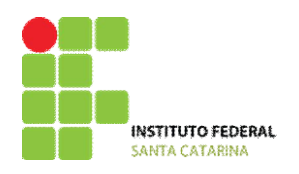

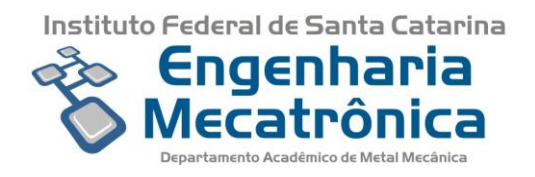

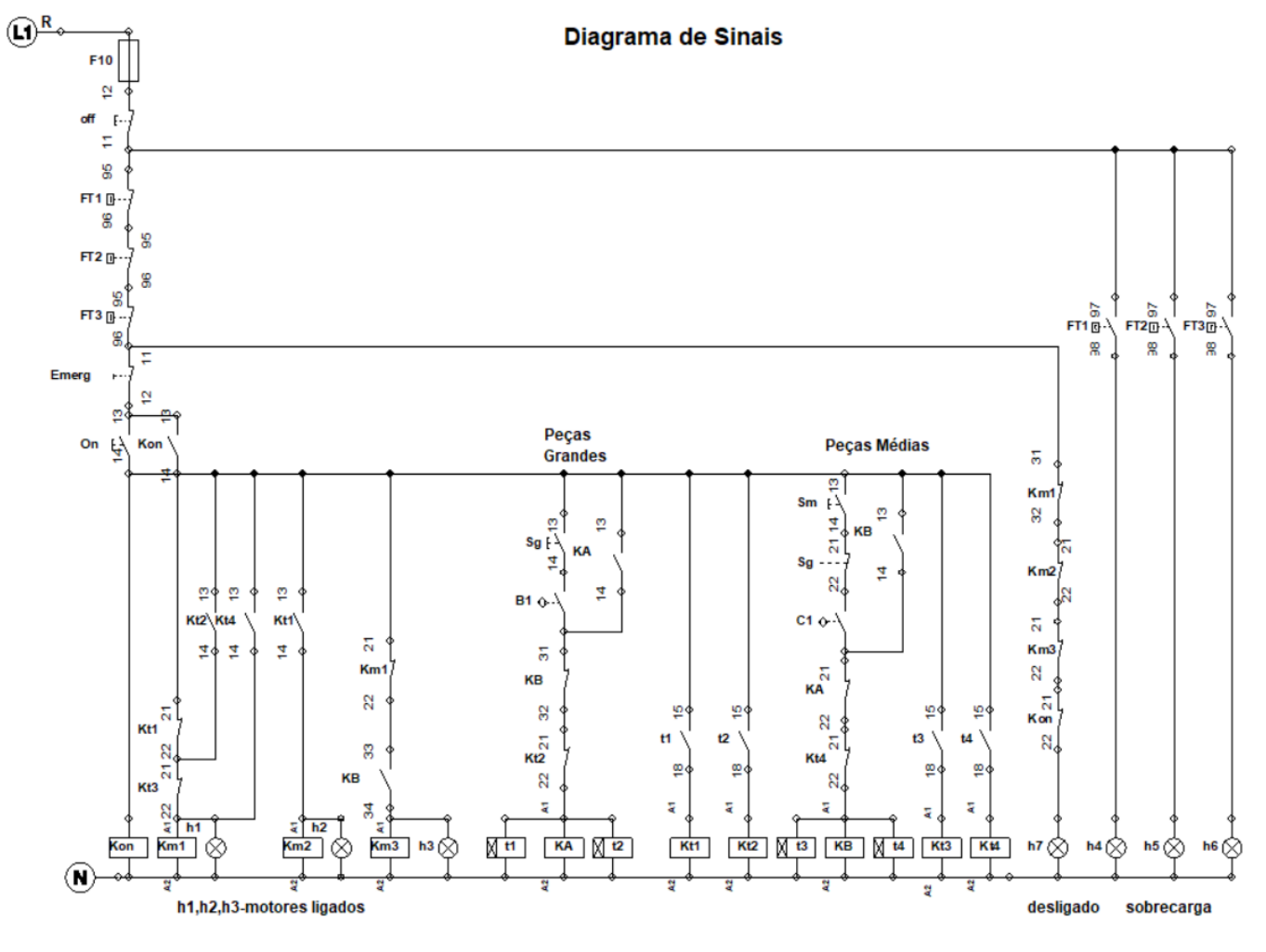

<span id="page-42-0"></span>*Figura 28- Diagrama de sinais acionado por corrente alternada* 

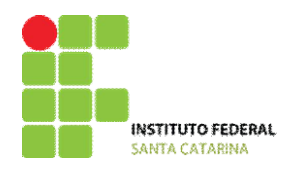

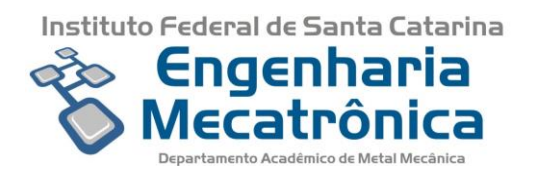

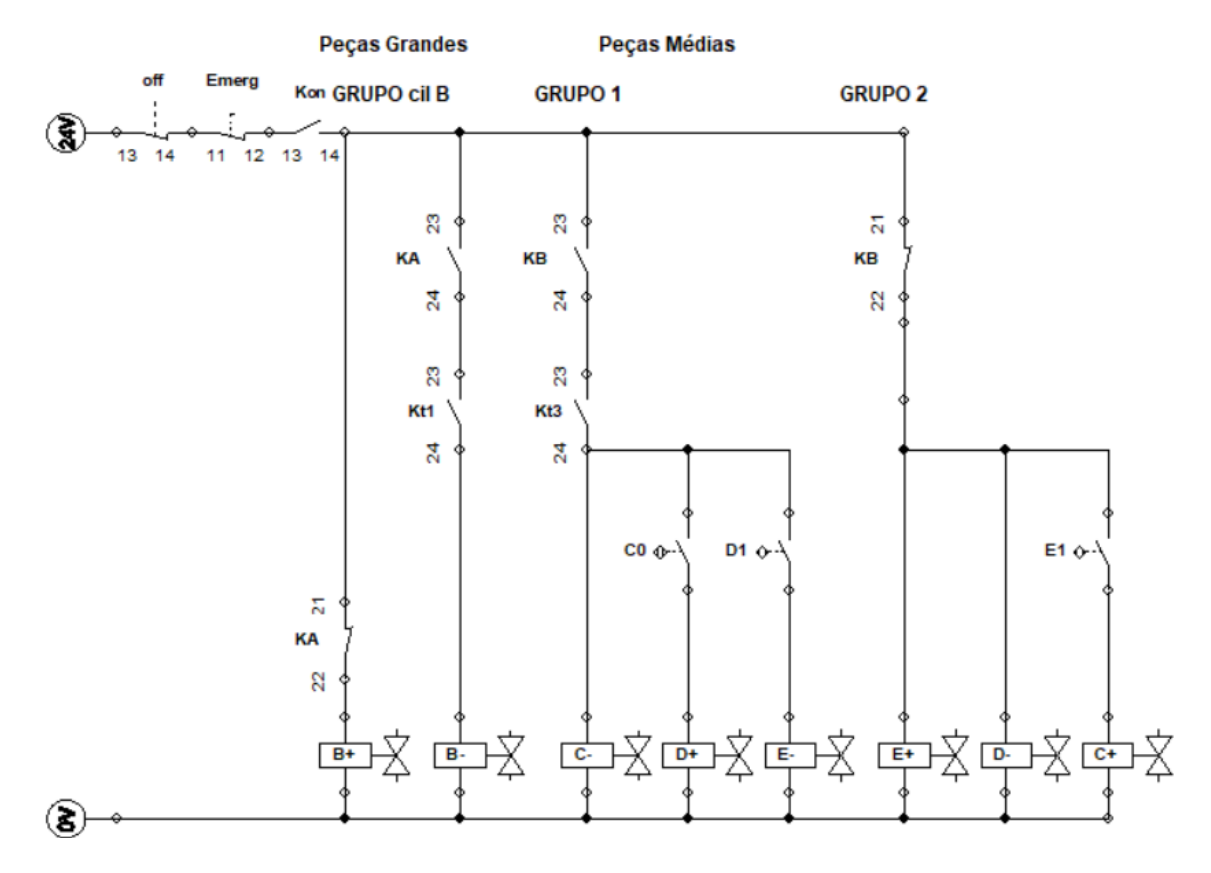

*Figura 29- Diagrama de sinais acionado por corrente contínua* 

#### <span id="page-43-0"></span>**7.2.3.Funcionamento dos Motores**

A máquina dispõe de três motores CA da Weg de modelo W21, que serão utilizados para transmitir o movimento para as esteiras.

Os motores funcionarão conforme a necessidade de ligamento das esteiras, quando detectado peças grandes ou médias pelos sensores Sg e Sm.

Ao ser acionado a botoeira 'On' o motor 1 entrará em funcionamento e só será desligado por meio dos contatos de Kt1 e Kt3, sendo novamente ligado com os contatos de Kt2 e Kt4. Como citado na observação do item [7.2.2,](#page-40-1) quando for utilizado o CLP o motor 1 será desligado por t1 e t3 e novamente ligado por t2 e t4.

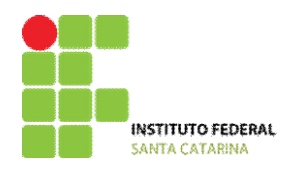

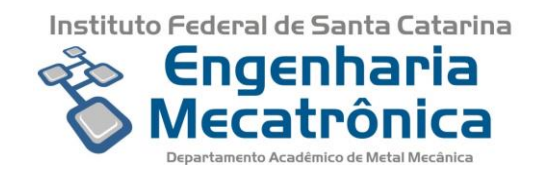

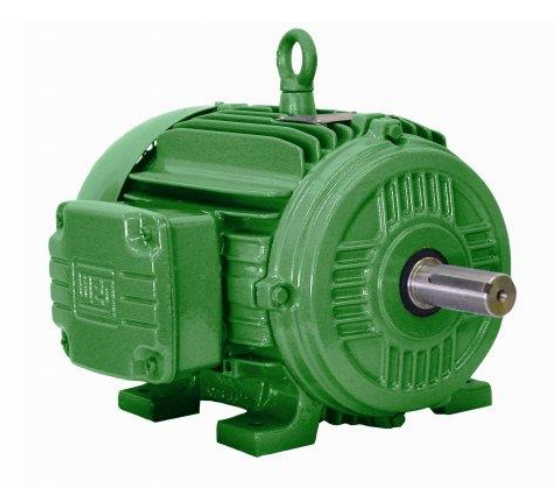

*Figura 30- Motor Weg W21* 

<span id="page-44-0"></span>*Fonte: http://www.weg.net/institutional/BR/pt/news/produtos-e-solucoes/weg-lanca-linha-de-motores-w21-para-omercado-sul-coreano*

# **7.2.4.Sensor Óptico**

Dentre os diversos tipos de sensores existentes, o sensor óptico é dos mais comuns utilizados para detecção de objetos em processos industriais.

Devido a pequena distância da esteira, será utilizado um sensor óptico retro reflexivo, [Figura 33,](#page-45-1) que necessita de um espelho reflexivo, [Figura 34,](#page-46-0) para seu devido funcionamento. A luz que é emitida pelo sensor é refletida pelo espelho e detectada pelo receptor. Assim que houver a interrupção da luz por um objeto, esse inibe a reflexão da luz e impede o receptor de detectar a luz emitida. A [7[\]Figura 31](#page-44-1) representa o processo descrito.

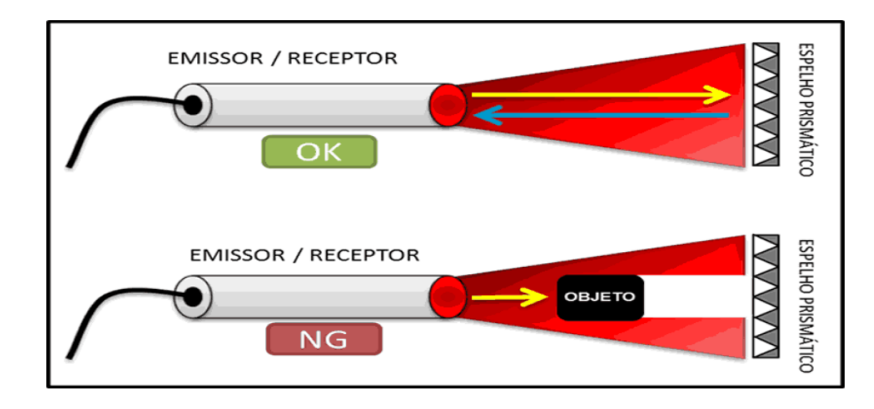

<span id="page-44-1"></span>*Figura 31- Exemplo de funcionamento do sensor óptico retro reflexivo*

*Fonte: https://www.citisystems.com.br/sensores-opticos/*

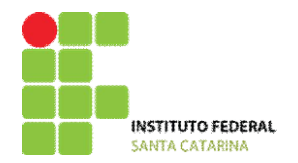

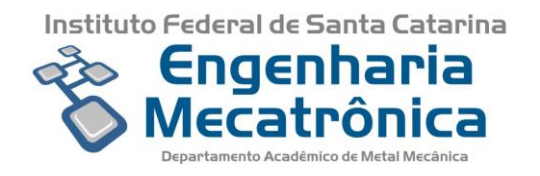

Serão utilizados dois sensores ópticos, para verificar a presença das peças grandes ou médias. Ambos serão posicionados na parte lateral da esteira principal conforme mostrado na [Figura 6.](#page-24-0) O sensor de peças grandes ficará posicionado em uma posição mais alta e anterior que o sensor médio, conforme [Figura 32.](#page-45-0)

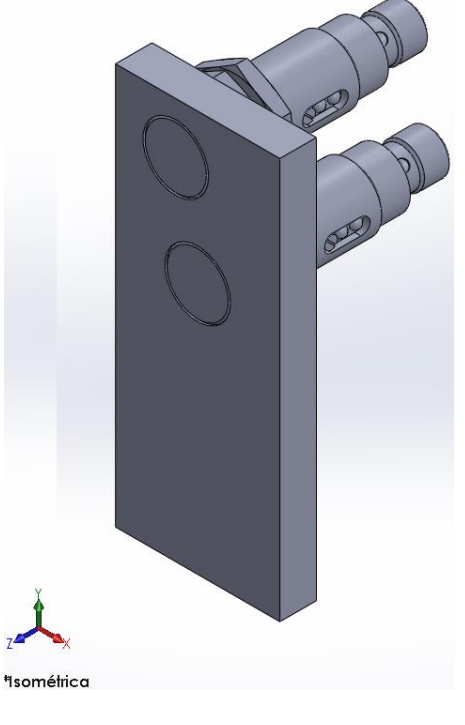

*Figura 32- Posição dos Sensores Fonte: Autor*

<span id="page-45-0"></span>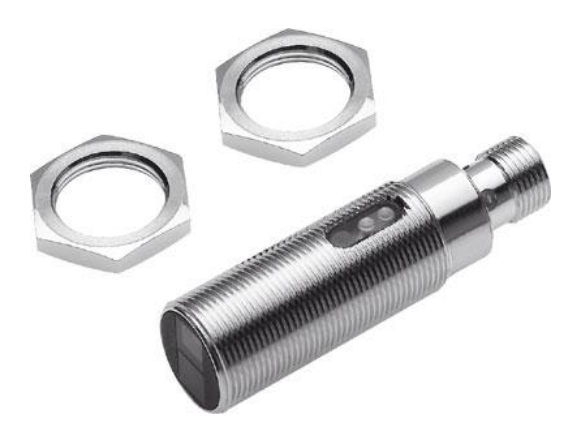

*Figura 33- Sensor Óptico*

<span id="page-45-1"></span>*Fonte: https://www.festo.com/cat/xdki/data/PIC/18EA4017D4114CD188872DE4CE49EE0C.jpg*

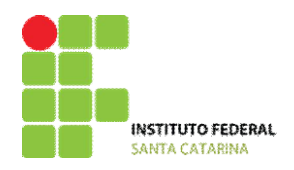

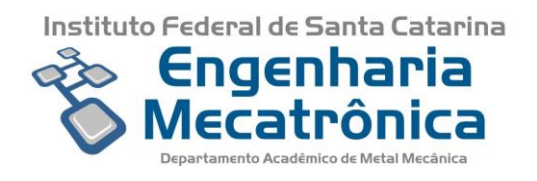

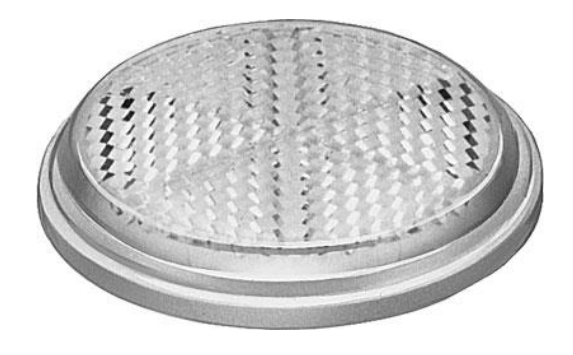

*Figura 34- Espelho retro reflexivo*

*Fonte: https://www.festo.com/cat/xdki/data/PIC/A0B08A2726D2421682F1888080DF2012.jpg*

## <span id="page-46-0"></span>**7.2.5.Placa de Bornes**

Uma placa de bornes será utilizada para fazer as ligações elétricas entre os contatos, o CLP e as bobinas dos contatores e eletroválvulas.

A [Figura 35](#page-46-1) mostra o estado da placa de bornes anterior, sendo necessário que fosse construída uma nova, conforme [Figura 36.](#page-47-0)

<span id="page-46-1"></span>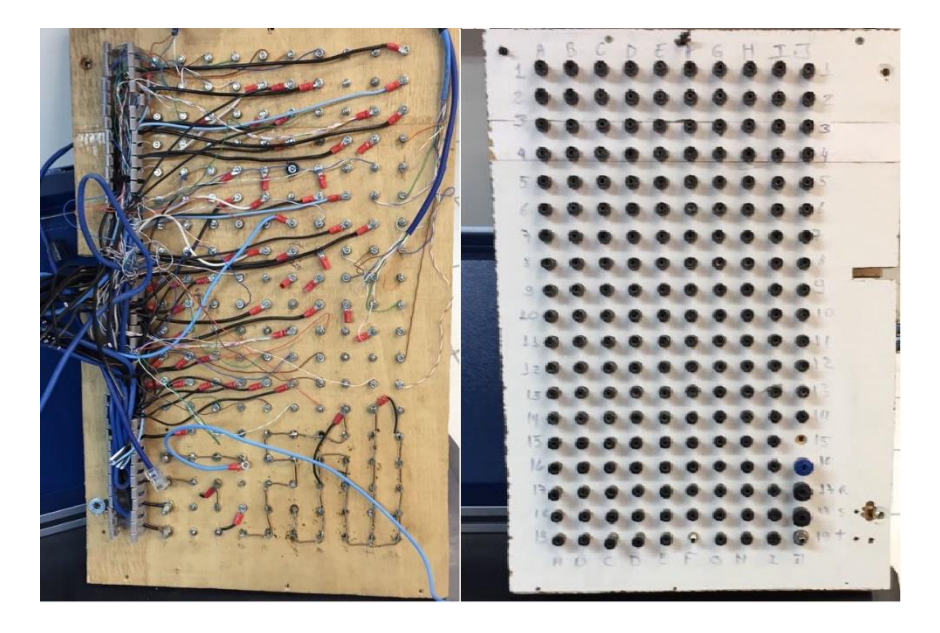

*Figura 35- Placa de Bornes anterior*

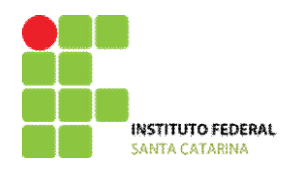

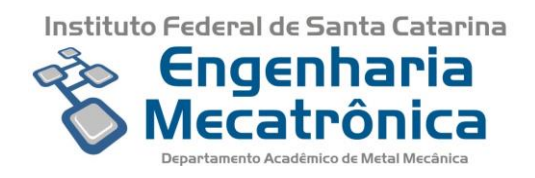

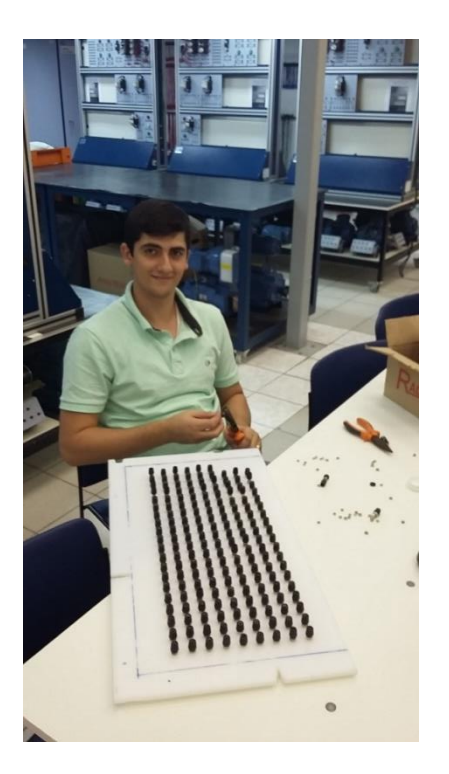

*Figura 36- Construção da placa de bornes* 

*Fonte: Autor*

# <span id="page-47-0"></span>**7.3. Projeto Eletropneumático**

<span id="page-47-1"></span>O sistema eletropneumático é composto dos seguintes itens:

- **Sensor óptico [\(Figura 33\)](#page-45-1);**
- Cabo de conexão para o sensor;
- **•** Espelho refletor [\(Figura 34\)](#page-46-0);
- Cilindros B, C e E;
- Sensor Proximidade [\(Figura 37\)](#page-48-0);
- Kit de Montagem para sensor de proximidade [\(Figura 38\)](#page-48-1);
- Unidade de combinação [\(Figura 39\)](#page-48-2);
- Controladores de vazão de válvulas;
- Montagem do manifold;
- Válvulas 5/2 vias;

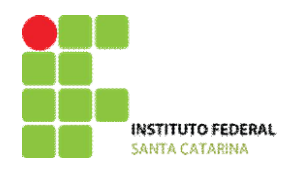

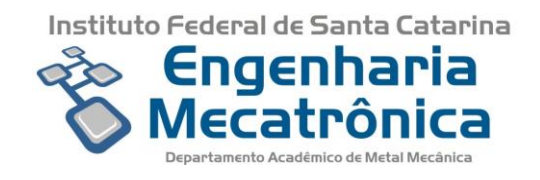

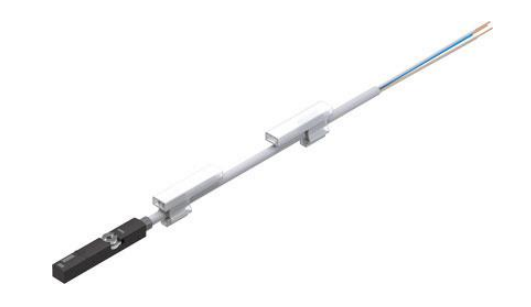

*Figura 37- Sensor de Proximidade* 

<span id="page-48-0"></span>*Fonte: <https://www.festo.com/cat/xdki/data/PIC/615BB8A896A74FB087ED8A5D5ED4E096.jpg>*

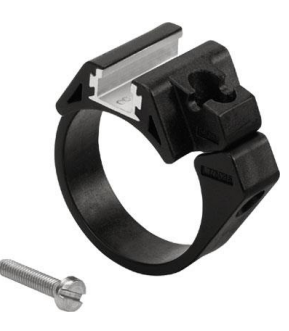

*Figura 38- Kit de montagem para sensor de proximidade* 

<span id="page-48-1"></span>*Fonte: <https://www.festo.com/cat/xdki/data/PIC/095DDDDCBA964431926CA7DAC7E84C2A.jpg>*

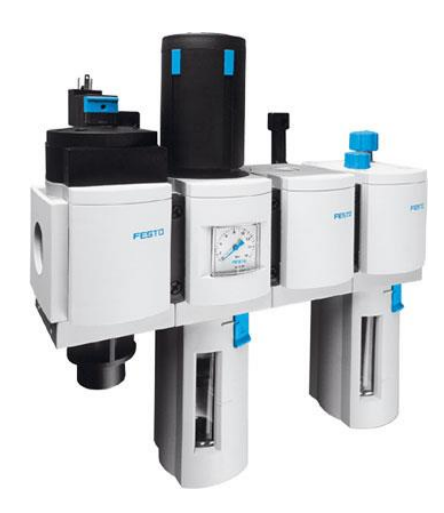

*Figura 39- Unidade de combinação*

<span id="page-48-2"></span>*Fonte: <https://www.festo.com/cat/xdki/data/PIC/CDE0931108284168AB58C17B8CA518BA.jpg>*

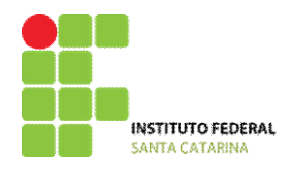

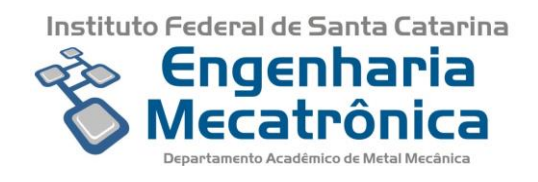

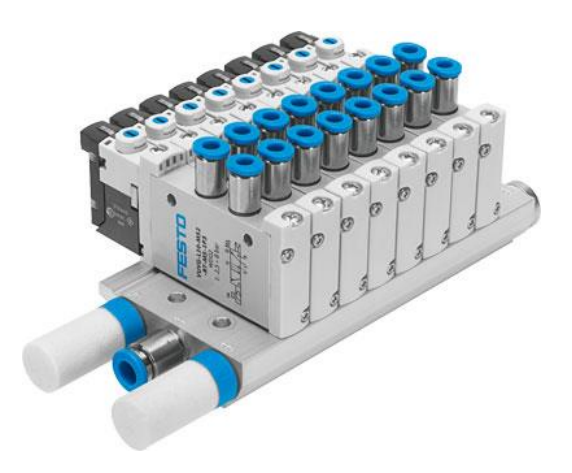

*Figura 40- Montagem do Manifold* 

<span id="page-49-0"></span>*Fonte: <https://www.festo.com/cat/xdki/data/PIC/A43B7F51B1114AB4A9D2620CDD92CCA2.jpg>*

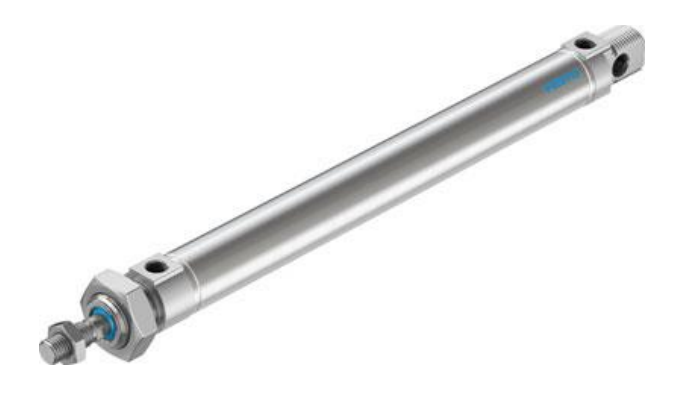

*Figura 41- Cilindro pneumático* 

*Fonte: https://www.festo.com/cat/xdki/data/PIC/2D8EFF46DB574948B6295B7AC92830C0.jpg*

# <span id="page-49-1"></span>**7.3.1.Peças Pequenas**

O processo referente ao funcionamento da máquina para peças pequenas é descrito no capítulo 6, item 1.

### **7.3.2.Peças Médias**

49

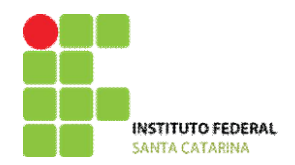

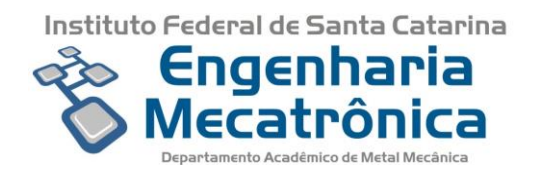

O processo referente ao funcionamento da máquina se peças médias forem detectadas é representado no item [6.2.3](#page-24-1) e descrito no capítulo 6, item 2.

# **7.3.3.Método Sequencial**

Após a definição da operação dos elementos de trabalho, mostrando o movimento de cada atuador, é possível definir a solução para o acionamento dos mesmos.

O método sequencial [9] "consiste em definir as equações de acionamento dos elementos de trabalho, mediante a comparação do diagrama de comando dos atuadores com o de atuação dos sensores."

#### **7.3.3.1. Sequência Mínima**

Ao analisar o diagrama de trajeto-passo, faz-se uma divisão dos movimentos de acionamentos em grupos, permitindo somente um avanço ou retorno por atuador, sendo representado pelos sinais de '+' e '-' para avanço e recuo, respectivamente.

Tendo a definição dos movimentos devidamente representados, cria-se o menor número de grupos possível, a fim de que não haja avanço e recuo do mesmo atuador no mesmo grupo.

Cria-se então linhas de tensão auxiliares para o número de grupos obtidos e associa-se as linhas ao número de relés para retenção do grupo, definindo que o número de relés a serem utilizados é a quantidade de linhas(n) menos 1, 'n-1'.

# **7.3.4.Peças Grandes**

O processo referente ao funcionamento da máquina para peças grandes é descrito no capítulo 6, item 3.

# <span id="page-50-0"></span>**7.4. Projeto CLP**

Para o projeto do CLP foi necessário a adaptação do circuito, pois alguns componentes que eram necessários no projeto elétrico não eram mais necessários, como por exemplo os contatores auxiliares que eram ligados por meio dos temporizadores t1, t2, t3 e t4, bem como os temporizadores, pois o CLP possui temporizadores internos.

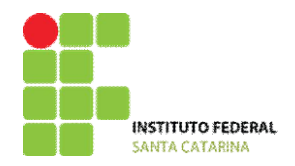

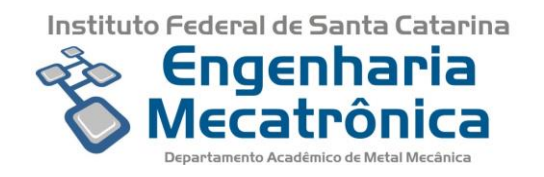

# <span id="page-51-0"></span>**7.4.1.Entradas e Saídas CLP**

A definição das variáveis de entrada e saída para o CLP é essencial para montar o circuito e fazer a programação do mesmo. Essa declaração de variáveis leva em conta os botões, contatos e sensores, contatores e eletroválvulas que serão utilizadas no circuito, sendo chamadas de entradas e saídas reais.

As entradas e saídas virtuais são aquelas que ficam dentro do CLP, portanto são as referências.

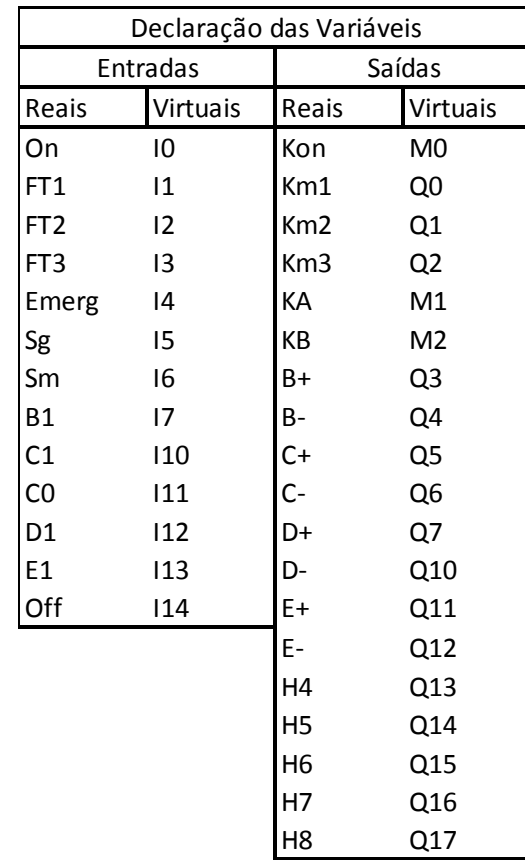

A [Tabela 2](#page-51-1) ilustra as entradas e saídas que serão utilizadas.

*Tabela 2-Declaração das Variáveis de Entrada/Saída para o CLP*

<span id="page-51-1"></span>Após a [Tabela 2](#page-51-1) completa é possível usar o software para programação em ladder do CLP.

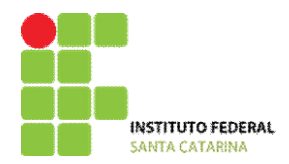

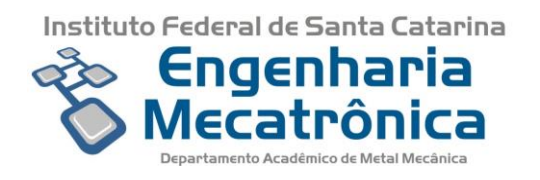

A [Tabela 3](#page-52-1) mostra a declaração das variáveis virtuais no TPW3-PCLINK, sendo 'X' as entradas, 'Y' as saídas, 'M' as memórias e 'T' os temporizadores.

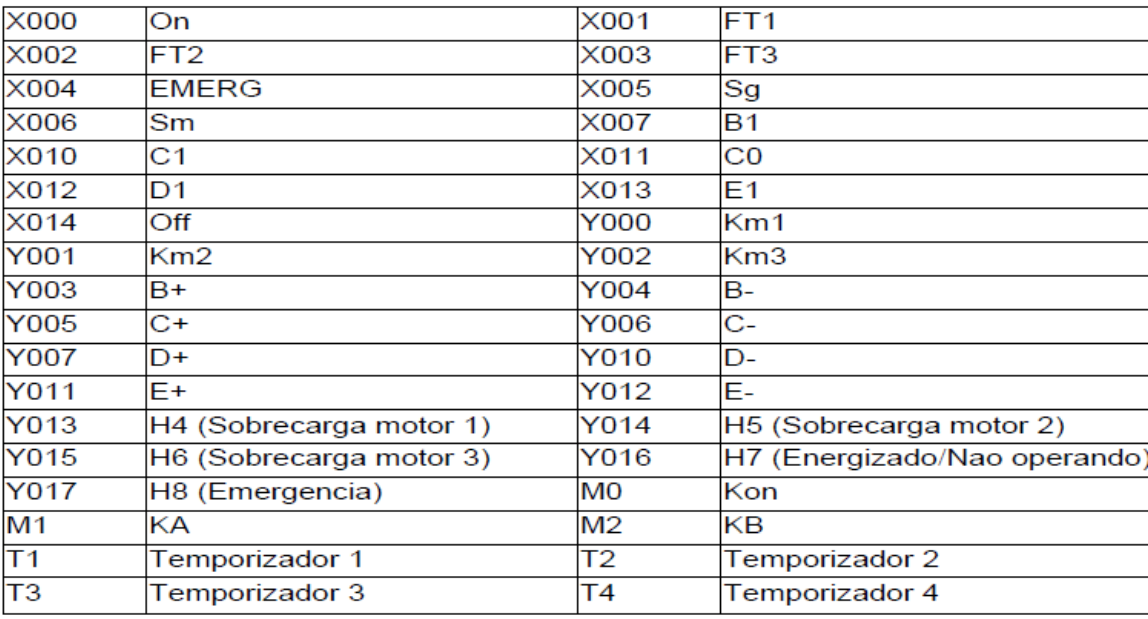

*Tabela 3- Declaração das Variáveis virtuais no TPW-PCLINK*

## <span id="page-52-1"></span><span id="page-52-0"></span>**7.4.2.Circuito**

A [Figura 42](#page-53-0) mostra o circuito de ligações das entradas e saídas do CLP com os contatos, eletroválvulas, sensores, lâmpadas, contatores e etc.

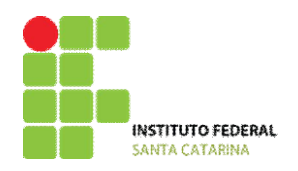

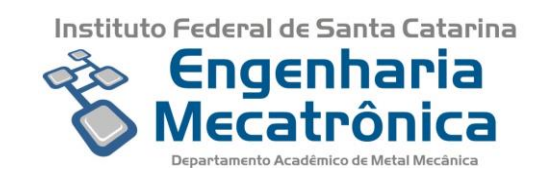

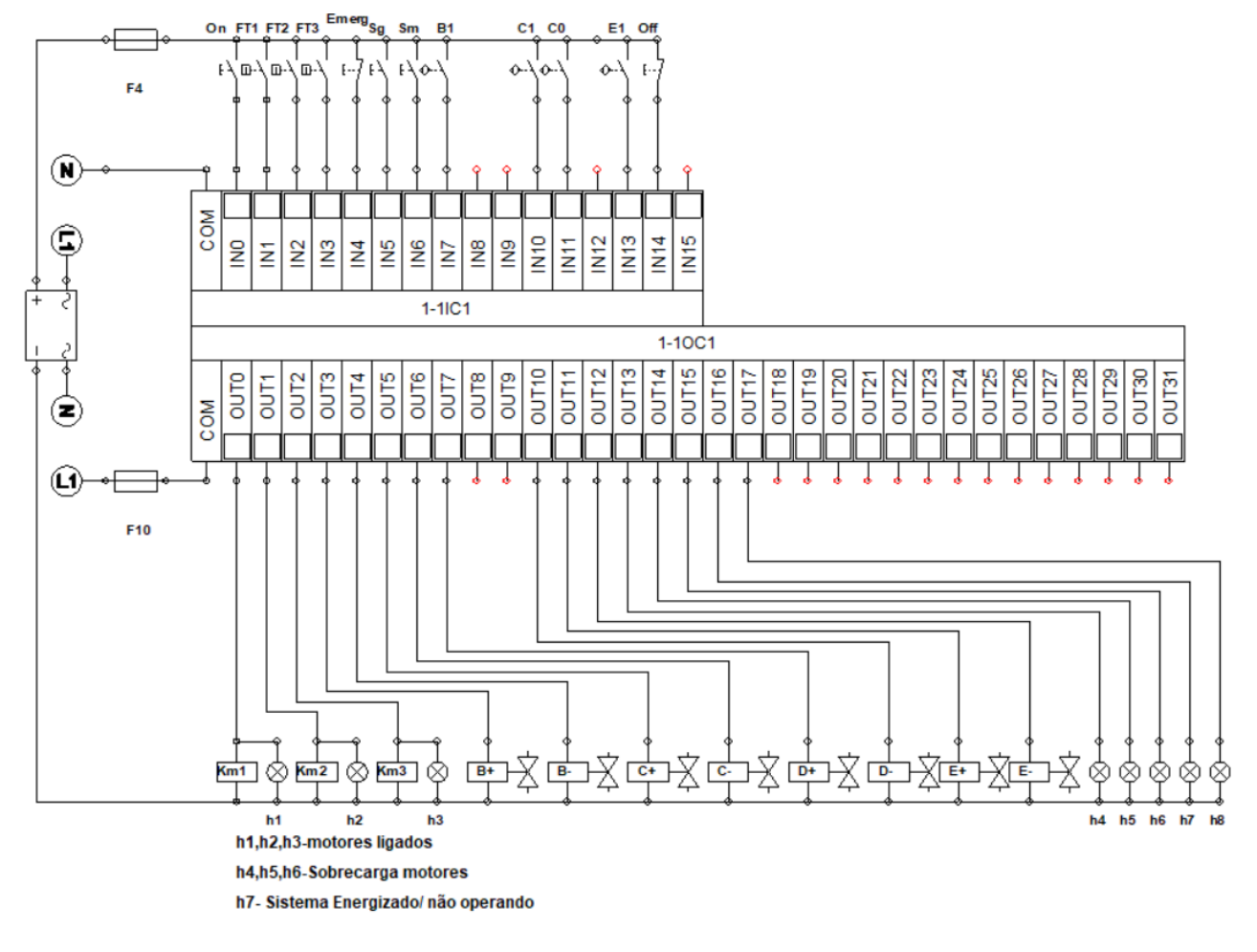

*Figura 42- Circuito de ligações CLP* 

# <span id="page-53-0"></span>**7.4.3.Programação LADDER**

<span id="page-53-1"></span>A [Figura 43](#page-56-0) mostra a programação do CLP em linguagem ladder, de acordo com a lista de entradas/saídas e circuito de ligações.

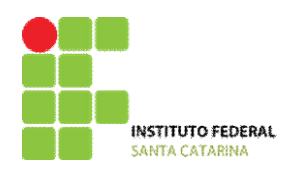

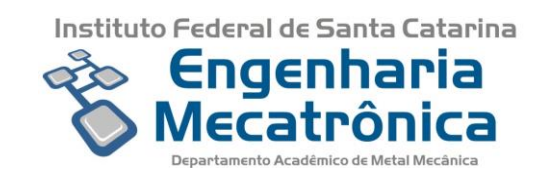

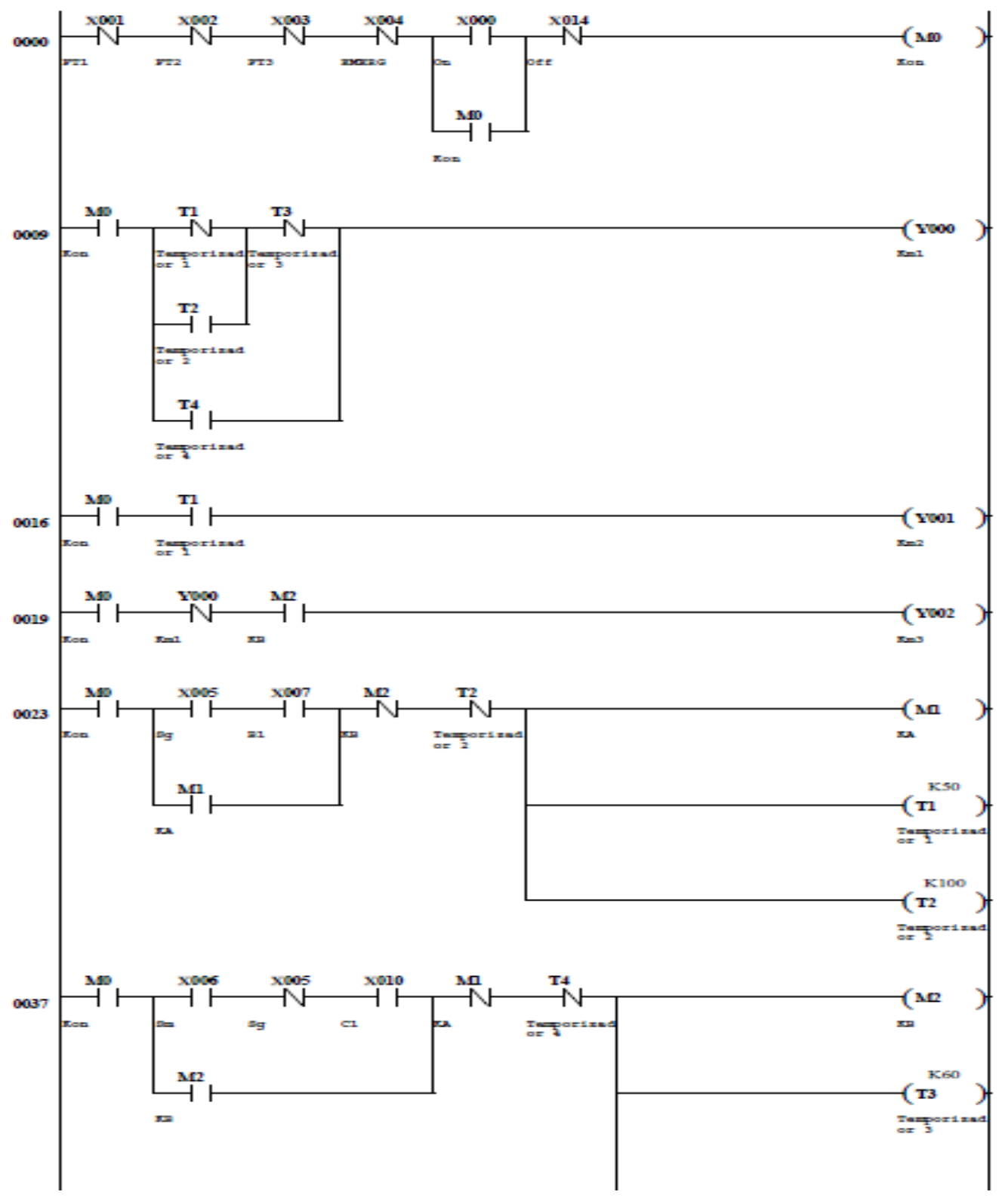

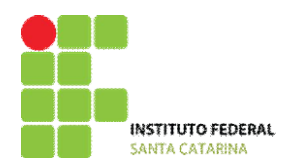

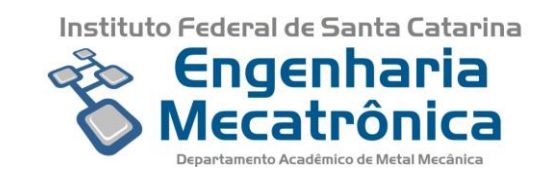

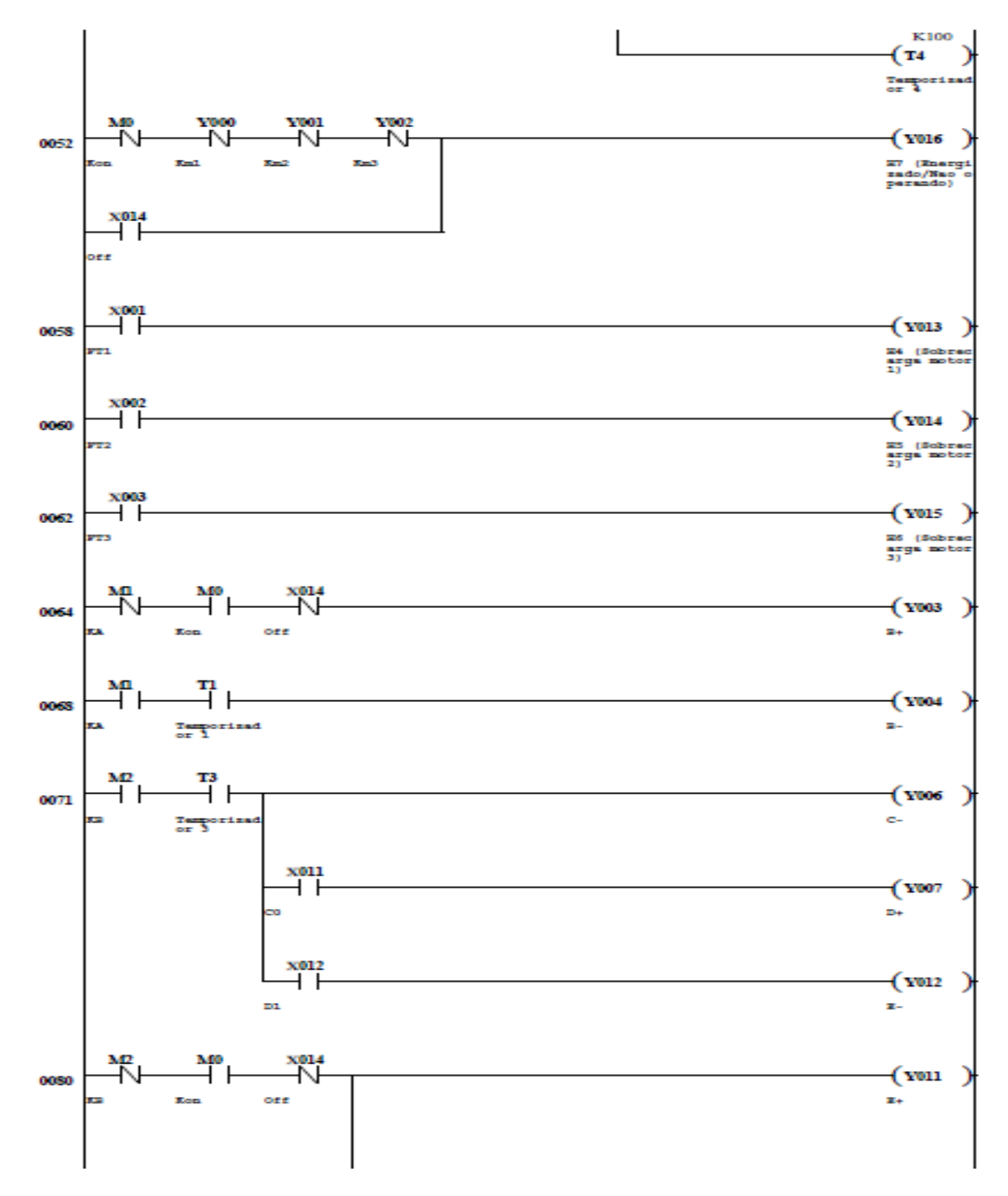

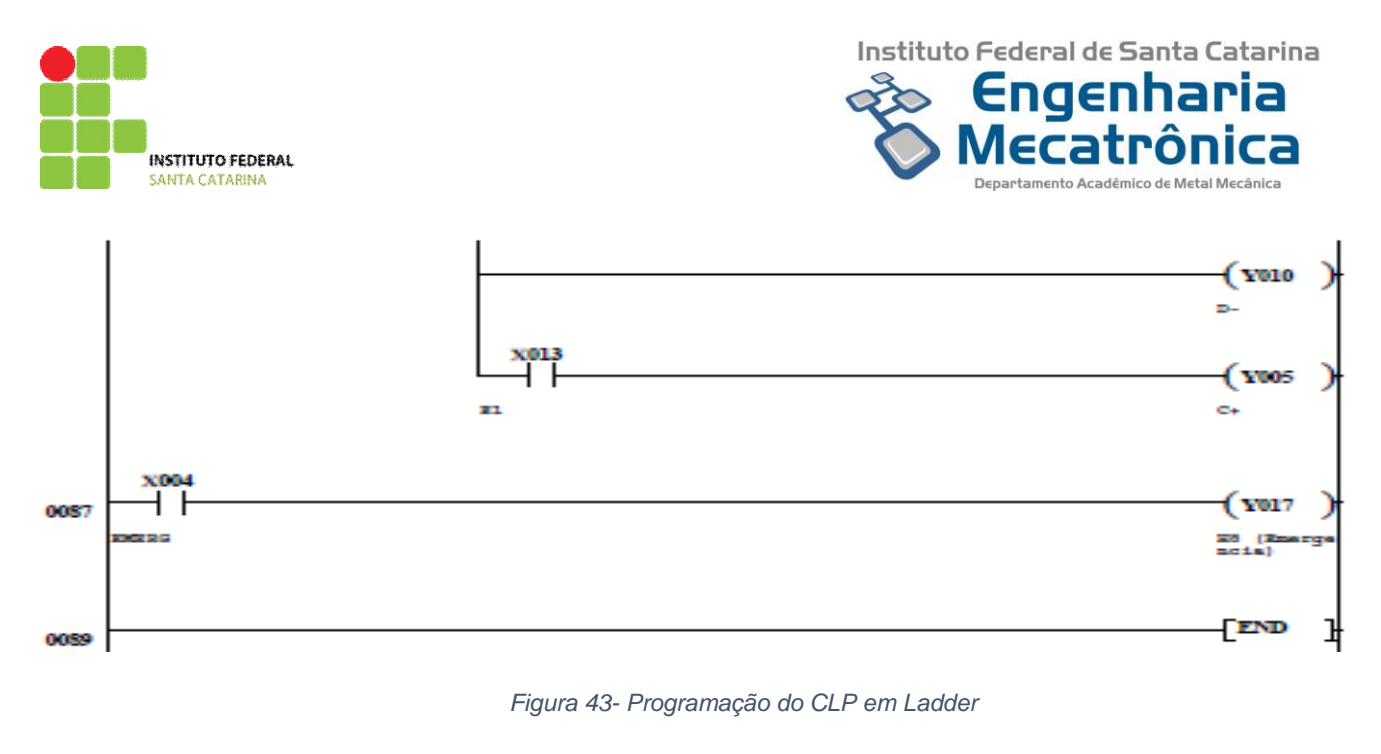

#### <span id="page-56-1"></span><span id="page-56-0"></span>**8. Conclusões e trabalhos futuros**

O desenvolvimento dessa planta didática foi realizado como um trabalho de conclusão de curso de Engenharia Mecatrônica, objetivando o retrofitting da mesma, de forma que seja um facilitador para o ensino dos conteúdos nos cursos de Engenharia Elétrica e Mecatrônica.

A planta didática contou com a substituição dos sensores, cilindros, eletroválvulas e contatores, recebendo também um CLP profissional industrial. Sua mecânica também sofreu alterações, com a usinagem dos rolos e eixos para as esteiras, usinagem de novas buchas, placas de suporte para as esteiras e a substituição dos puxadores dos cilindros.

Com todas as modificações e alterações, notou-se uma grande melhoria, principalmente na parte mecânica, onde havia os maiores problemas. Por meio do projeto mecânico foi possível corrigir as falhas, eliminar os ruídos dos mancais, esteiras e polias. Outras melhorias significativas foram obtidas, como por exemplo a inclusão de sensores para os atuadores, a instalação de atuadores que possuem bloqueio contra rotação, e a inclusão do projeto em software 3D para apresentação da bancada aos alunos que posteriormente a usarão para seu aprendizado nas disciplinas.

Destaca-se também o imenso aprendizado que foi adquirido com o projeto, pois foi necessária a revisão dos conceitos na área de desenho em software 3D, simulação, mecânica, elétrica, eletrônica, pneumática e computacional.

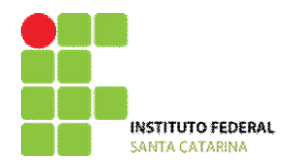

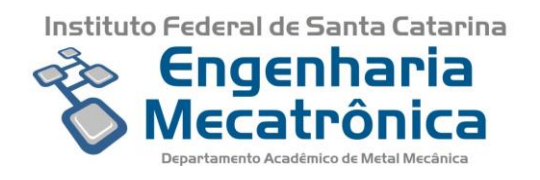

Com essa grande evolução e a inclusão de um CLP industrial há a possibilidade de uma interligação futura com sistemas SCADA, o que auxiliaria o ensino das disciplinas de informática industrial do curso de Engenharia Mecatrônica.

# <span id="page-57-0"></span>**Referências bibliográficas**

[1] LEMAQUI. **Esteira para Triagem de Produtos Recicláveis**. Disponível em:

<http://www.lemaqui.com.br/horizontal-esteira-transportadora/esteira-para-triagem-deprodutos-reciclaveis--9> Acesso em: abr. 2018.

[2] IFSP. **Esteira seletora e contadora de objetos metálicos**. 2014.

[3] Blog EXSTO. **Automação e Controle: Esteira e CLP S7300 da Siemens**. Disponível em:

[<https://exstotecnologia.wordpress.com/2017/03/29/estudo-de-casos-processo-de-](https://exstotecnologia.wordpress.com/2017/03/29/estudo-de-casos-processo-de-manufatura-com-clp-s7300-p-1/)

[manufatura-com-clp-s7300-p-1/>](https://exstotecnologia.wordpress.com/2017/03/29/estudo-de-casos-processo-de-manufatura-com-clp-s7300-p-1/) Acesso em: fev. 2018.

[4] Famictech. **Automation Studio**. Disponível em:

[<https://www.famictech.com/edu/index.html>](https://www.famictech.com/edu/index.html) Acesso em: fev. 2018.

[5] UOL. **Defasagem entre faculdade e mercado de trabalho: como driblar isso?** Disponível em:

[<https://economia.uol.com.br/planodecarreira/ultnot/infomoney/2009/02/20/ult4229u2324.jhtm](https://economia.uol.com.br/planodecarreira/ultnot/infomoney/2009/02/20/ult4229u2324.jhtm)

> Acesso em: fev. 2018.

[6] FIALHO, J T.; NEUBAUER FILHO, A. **ESTUDO DE CASO DIRIGIDO COMO** 

**METODOLOGIA DE PESQUISA PARA A EDUCAÇAO À DISTÂNCIA (EAD)***.* EADCON.

[http://educere.bruc.com.br/arquivo/pdf2008/644\\_503.pdf](http://educere.bruc.com.br/arquivo/pdf2008/644_503.pdf)

[7] Citisystems. **Sensores Ópticos: Como funcionam?** Disponível em: [<https://www.citisystems.com.br/sensores-opticos/>](file:///C:/Users/guilherme/Downloads/%3chttps:/www.citisystems.com.br/sensores-opticos/%3e) Acesso em: abril 2018.

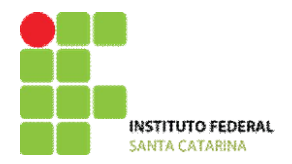

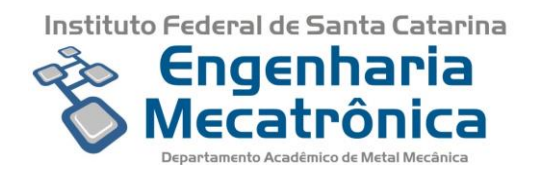

[8] Gomes; Sinésio Raimundo. **Aula 12 - Automação Pneumática com Diagrama Trajeto-Passo**. 2017

[9] BONACORSO; N. G.; NOLL, V. **Automação Eletropneumática**. 2006.